### **University of New Mexico [UNM Digital Repository](https://digitalrepository.unm.edu?utm_source=digitalrepository.unm.edu%2Fece_etds%2F92&utm_medium=PDF&utm_campaign=PDFCoverPages)**

[Electrical and Computer Engineering ETDs](https://digitalrepository.unm.edu/ece_etds?utm_source=digitalrepository.unm.edu%2Fece_etds%2F92&utm_medium=PDF&utm_campaign=PDFCoverPages) [Engineering ETDs](https://digitalrepository.unm.edu/eng_etds?utm_source=digitalrepository.unm.edu%2Fece_etds%2F92&utm_medium=PDF&utm_campaign=PDFCoverPages)

7-12-2014

## Designing and Implementing a Data Warehouse using Dimensional Modeling

VINAYA GANAPAVARAPU

Follow this and additional works at: [https://digitalrepository.unm.edu/ece\\_etds](https://digitalrepository.unm.edu/ece_etds?utm_source=digitalrepository.unm.edu%2Fece_etds%2F92&utm_medium=PDF&utm_campaign=PDFCoverPages)

Recommended Citation

GANAPAVARAPU, VINAYA. "Designing and Implementing a Data Warehouse using Dimensional Modeling." (2014). [https://digitalrepository.unm.edu/ece\\_etds/92](https://digitalrepository.unm.edu/ece_etds/92?utm_source=digitalrepository.unm.edu%2Fece_etds%2F92&utm_medium=PDF&utm_campaign=PDFCoverPages)

This Thesis is brought to you for free and open access by the Engineering ETDs at UNM Digital Repository. It has been accepted for inclusion in Electrical and Computer Engineering ETDs by an authorized administrator of UNM Digital Repository. For more information, please contact [disc@unm.edu](mailto:disc@unm.edu).

#### **JADAY** VINAYA BHARADWAJ GANAPAVARAPU

 $\overline{C}$ *andidate* 

## COMPUTER ENGINEERING (ECE)

*Department* 

This thesis is approved, and it is acceptable in quality and form for publication:

*Approved by the Thesis Committee:* 

CDECODVI LIEILEMAN  $\mathsf{GREGORY}\ \mathsf{L}\ \mathsf{HEILEMAN}$  ,  $\mathsf{Chairperson}$ 

## TERRY J. TURNER

CHRISTOPHER C. LAMB

## Designing and Implementing a Data Warehouse using Dimensional Modeling

by

### Vinaya Bharadwaj Ganapavarapu

B.Tech., Jawaharlal Nehru Technological University, 2008

### **THESIS**

Submitted in Partial Fulfillment of the Requirements for the Degree of

> Master of Science Computer Engineering

The University of New Mexico

Albuquerque, New Mexico

May, 2014

c 2014, Vinaya Bharadwaj Ganapavarapu

# Dedication

To my family.

## Acknowledgements

I would like to thank my advisor, Professor Gregory Heileman and committee members Terry Turner and Christopher Lamb for their patience, help and support. I would also like to thank Rita Abeyta from the Office of Institutional Analytics, UNM for helping me in understanding higher education data.

# Designing and Implementing a Data Warehouse using Dimensional Modeling

by

Vinaya Bharadwaj Ganapavarapu

B.Tech., Jawaharlal Nehru Technological University, 2008

M.S., Computer Engineering, University of New Mexico, 2014

### Abstract

As a part of the business intelligence activities initiated at the University of New Mexico (UNM) in the Office of Institutional Analytics, a need for a data warehouse was established. The goal of the data warehouse is to host data related to students, faculty, staff, finance data and research and make it readily available for the purposes of university analytics. In addition, this data warehouse will be used to generate required reports and help the university better analyze student success activities.

In order to build real-time reports, it is essential that the massive amounts of transactional data related to university activities be structured in a way that is optimal for querying and reporting. This transactional data is stored in relational databases in an Operational Data Store (ODS) at UNM. But for reporting purposes, this design currently requires scores of database join operations between relational database views in order to answer even simple questions. Apart from affecting performance, i.e., the time taken to run these reports, development time is also a factor,

as it is very difficult to comprehend the complex data models associated with the ODS in order to generate the appropriate queries.

Dimensional modeling was employed to address this issue. Dimensional modeling was developed by two pioneers in the field, Bill Inmon and Ralph Kimball. This thesis explores both methods and implements Kimball's method of dimensional modeling leading to a dimensional data mart based on a star schema design that was implemented using a high performance commercial database. In addition, a data integration tool was used for performing extract-transform-load (ETL) operations necessary to develop jobs and design work flows and to automate the loading of data into the data mart.

HTML reports were developed from the data mart using a reporting tool and performance was evaluated relative to reports generated directly from the ODS. On average, the reports developed on top of the data mart were at least 65% faster than those generated from directly from the ODS. One of the reason for this is because the number of joins between tables were drastically reduced. Another reason is that in the ODS, reports were built against views which when queried are slower to perform as compared to reports developed against tables.

# **Contents**

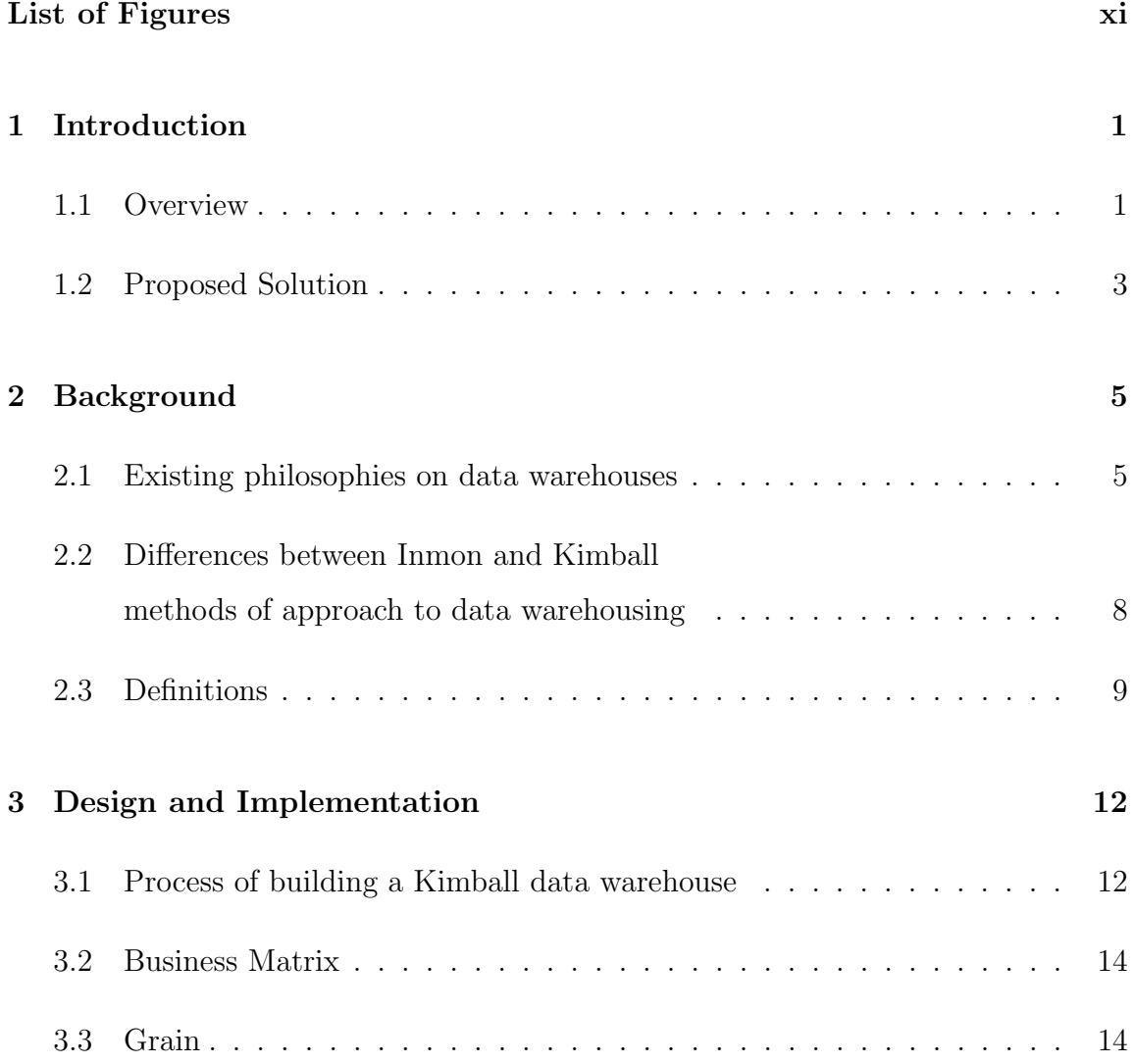

### Contents

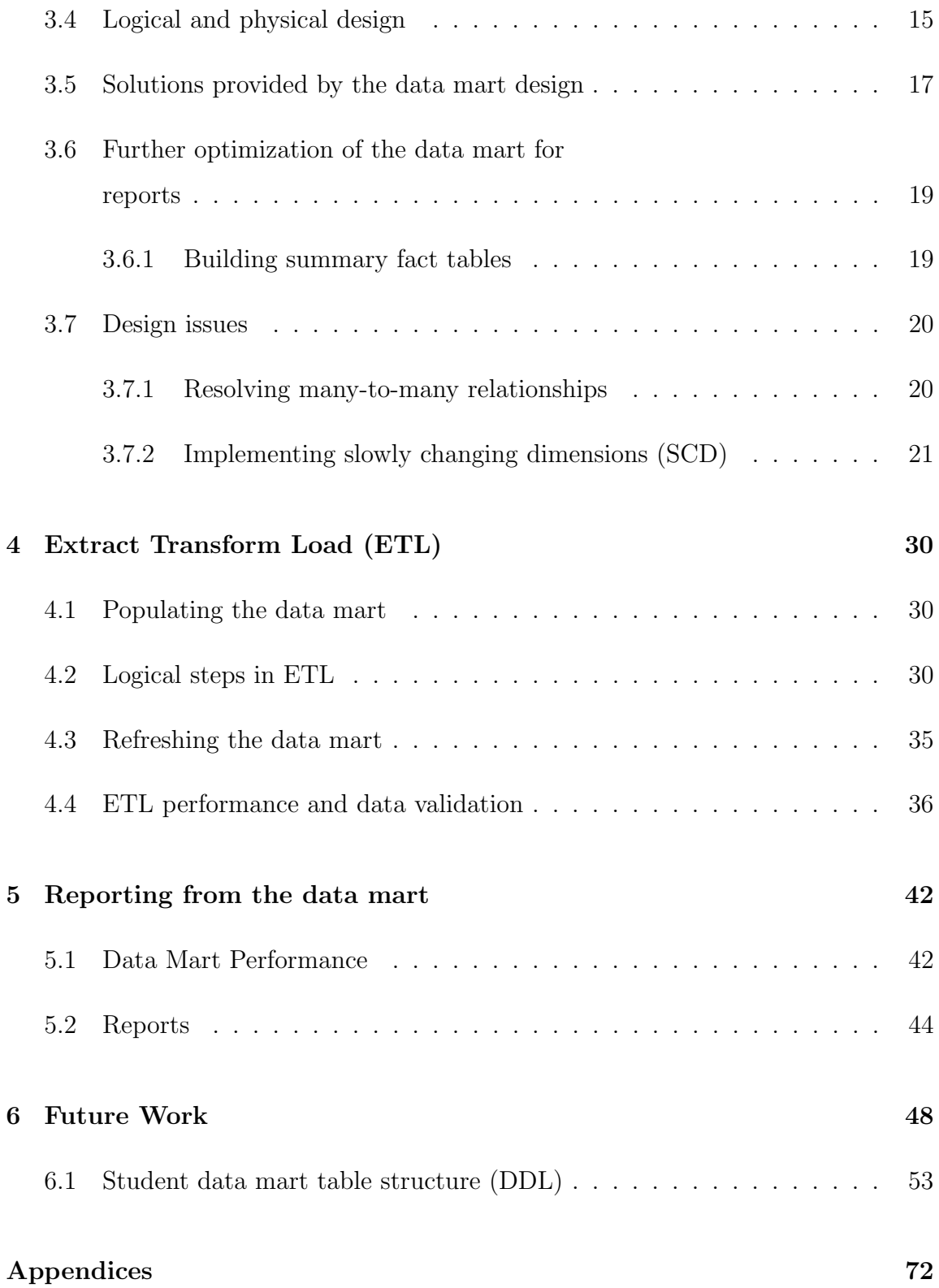

Contents

### References 73

# List of Figures

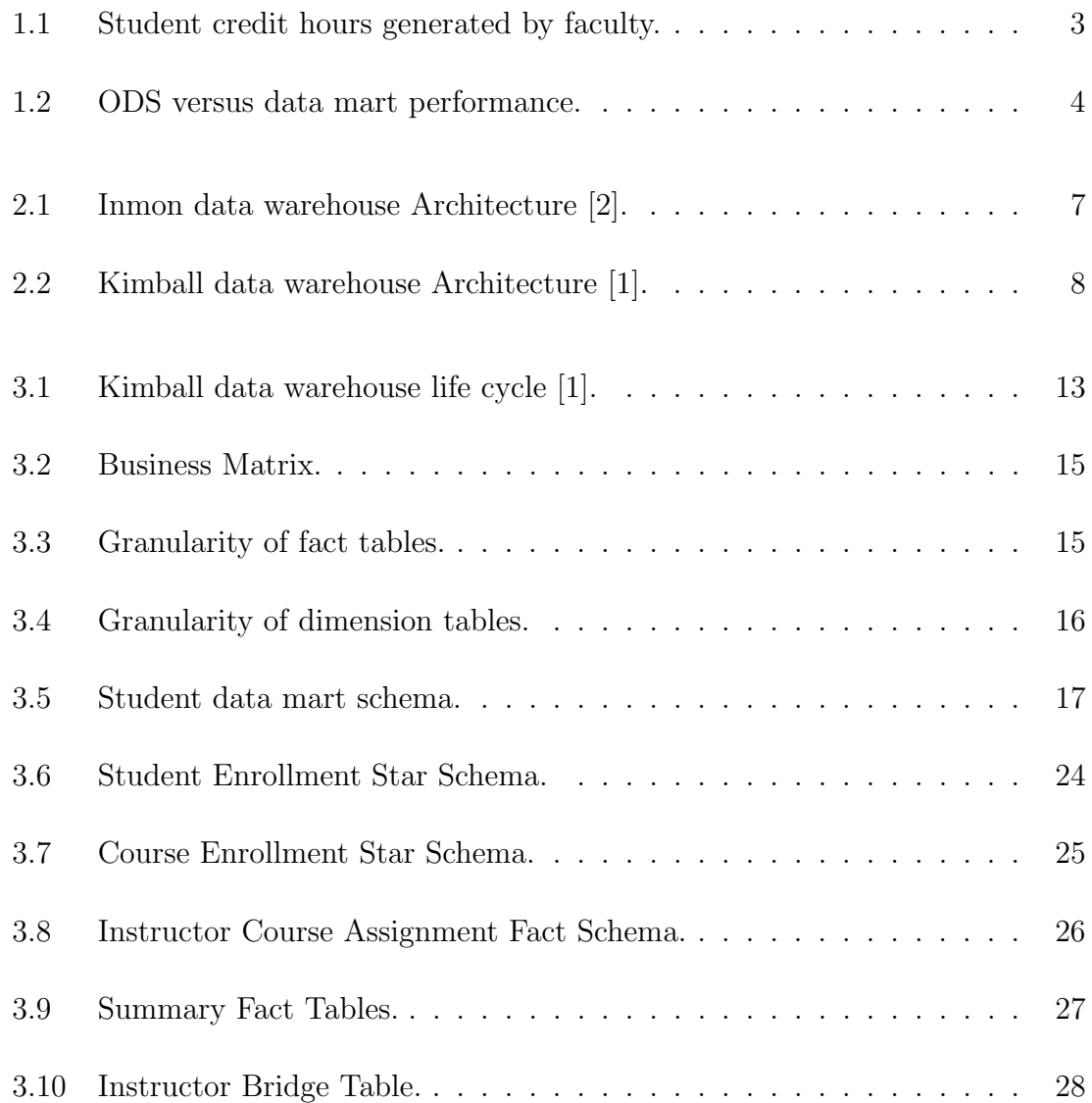

## List of Figures

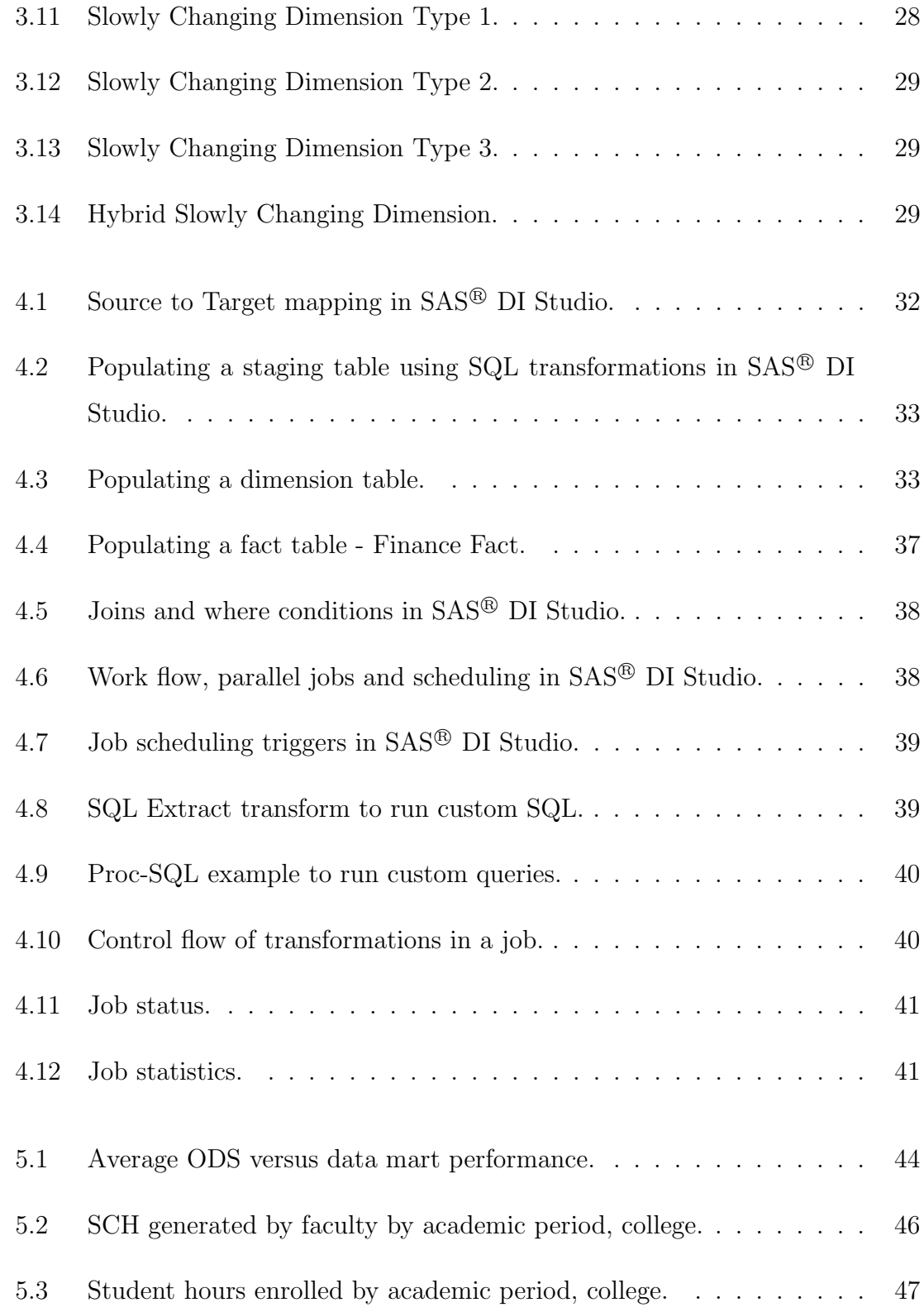

## List of Figures

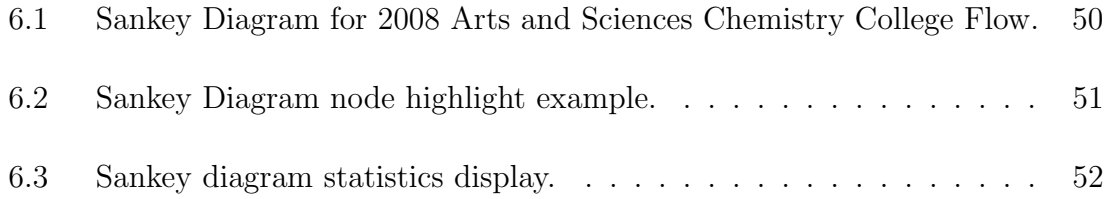

## Chapter 1

## Introduction

### 1.1 Overview

The University of New Mexico (UNM) had nearly 30,000 students enrolled in 2011 and enrollment has steadily increased by 24% as compared to the year 2001. With a wide range of programs and courses, increase in enrollment each year and sometimes more than one instructor per course, one can imagine the complexity and volume of data that would have been accumulated over the years.

To ensure success of students, it is important to track their progress each semester, i.e., to track if a student has reached a certain achievement level or not, meeting the academic needs of students, establishing and accomplishing short-term and longterm goals. Currently, only quantitative questions like number of students served or number of students receiving a passing grade in a course and so on determine measures taken to ensure progress of students. Such reports however do not enable deeper understanding, for instance, growth of a student in a given time period, comparing growth over years and factors contributing to this.

#### Chapter 1. Introduction

With sufficient historical data, it is now the time to make proper use of it. It is very important to make data-based decisions. With a proper understanding of the needs of business users, decision makers and policy makers, the historical data and also the new data can be logically modeled to support decision-making or business intelligence.

There are two steps to the business intelligence process. One, is to build a data model to support the reporting requirements of users which will help them track progress and success and the second is to build a predictive data model that will help the policy and decision makers by providing a better vision for the purpose of decision making.

The University of New Mexico currently has an operational data store (ODS) which is being used to serve as the back-end to generate many reports or to cater to many applications that were developed for the academic or the executive offices. But with changing needs, the database design of ODS is not efficient enough to support analytics that need to be developed.

Finally, the difficulty associated with generating the reports necessary to answer specific questions needs to be addressed. This is very difficult to comprehend the ODS table structure given the way it is defined and many users utilize the views in ODS to build their reports; a very time consuming process. Reports built on top of ODS views take a long time to run as views are not physically populated in the database, rather they are just a logical representation of data in tables.

Consider an example as in Figure 1.1 where a report is generated for student credit hours (sch) generated by faculty filtered by college in a given academic period. This report requires a drop down on the academic period and when one of them is selected, the ODS view needs to be queried and calculations need to performed on the fly. This process of querying an un-indexed view with hundreds of columns and

#### Chapter 1. Introduction

| ACADEMIC_PERIOD_DESC:<br>COLLEGE_CODE_DESC:<br>Anderson Schools of Management  <br>Spring 2011<br>$\blacktriangledown$ |                     |                        |       |       |              |  |  |
|----------------------------------------------------------------------------------------------------|---------------------|------------------------|-------|-------|--------------|--|--|
| Run   Reset   Save   Clear Output  <br>Run in a new window                                                             |                     |                        |       |       |              |  |  |
|                                                                                                    |                     |                        | Level |       |              |  |  |
|                                                                                                    |                     |                        | Lower | Upper | Grad         |  |  |
| College                                                                                                    | <b>Rank</b>         | <b>Instructor Name</b> |       |       |              |  |  |
| Anderson Schools of Management Assistant Professor                                                                     |                     |                        |       | 123   | 123          |  |  |
|                                                                                                    |                     |                        |       | 207   | $\mathbf{r}$ |  |  |
|                                                                                                    |                     |                        |       | 267   | 105          |  |  |
|                                                                                                    |                     |                        |       | 300   | $\mathbf{u}$ |  |  |
|                                                                                                    |                     |                        |       | 36    | 60           |  |  |
|                                                                                                    |                     |                        |       | 81    | 57           |  |  |
|                                                                                                    |                     |                        |       | 102   | 135          |  |  |
|                                                                                                    | Associate Professor |                        |       | 222   | 81           |  |  |

Figure 1.1: Student credit hours generated by faculty.

performing calculations while generating the report consumes an undesirable amount of time.

## 1.2 Proposed Solution

A current need, therefore involves the need to design a database that supports reporting, analytical and decision-making capabilities for executive offices at UNM. An efficient way to solve the problem mentioned in the previous section, is to use one of the industry standard methods in order to design a data warehouse that will provide a platform for running reports and to develop analytics. Bill Inmon and Ralph Kimball are the two pioneers in the theory of building data warehouses. Kimball's method of approach to developing data warehouse was chosen over Inmon's method. The design and implementation of the data warehouse using Kimball's approach as described in [1] will be the main focus of this thesis. The data warehouse will contain

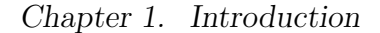

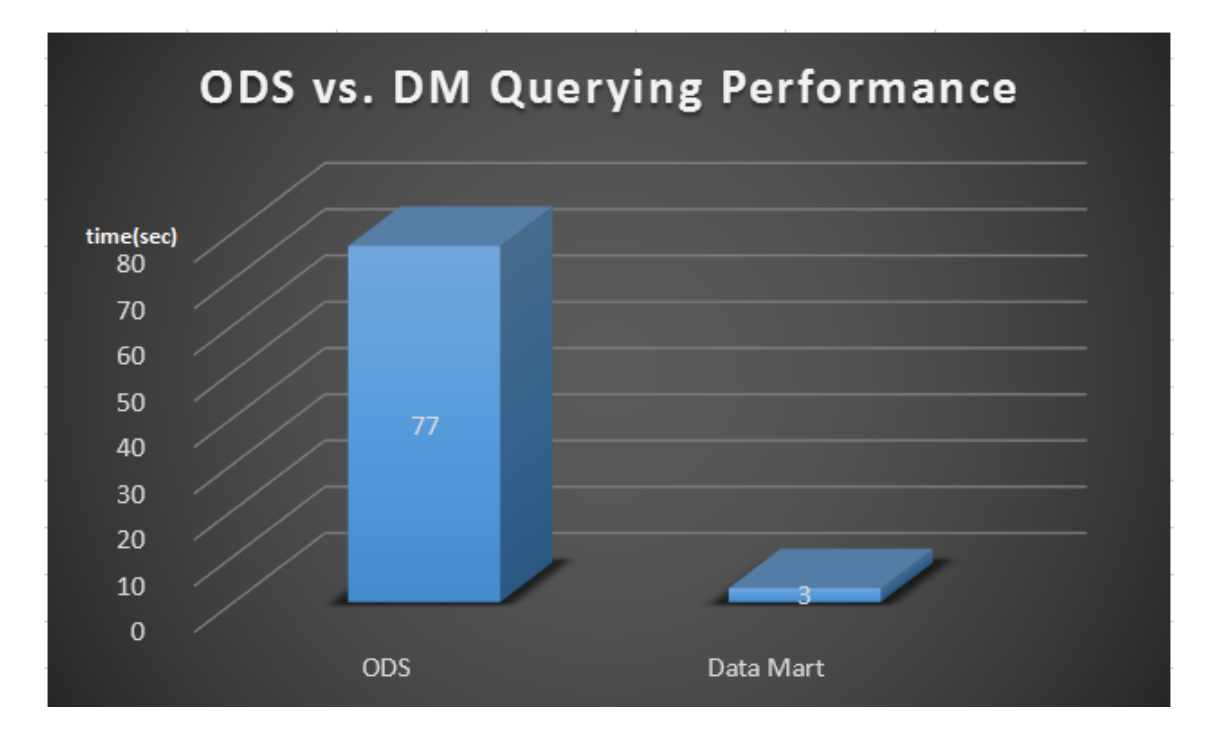

Figure 1.2: ODS versus data mart performance.

data related to students, faculty, staff, finance, research, space, academic outcomes to list a few.

It is evident from the example shown in Figure 1.2 which demonstrates the performance of the data mart against ODS. When a SQL query involving joins between two tables and group by and order by clauses, the data mart returns the results in 3 seconds where as the ODS takes around 77 seconds to return the same results.

## Chapter 2

## Background

## 2.1 Existing philosophies on data warehouses

With exponential growth in data and with increasing interest to analyze and understand it to derive some knowledge out of it, it is absolutely necessary that the historical data be stored in a manner that can be easily analyzed. It is also important to derive some important statistics and various performance metrics. But this cannot be effectively implemented using the ODS. The data needs to be reorganized into a dimensional model.

A third normal form (3NF) is an entity relationship (ER) model where the tables are normalized to a state where there is no data redundancy, attributes in an entity are solely dependent on whole of the primary key of the entity. A primary key can be just one attribute or a composite key consisting of two or more attributes.

The 3NF was initially defined by E.F.Codd and was later expressed differently by Carlo Zaniolo. According to [5], it is defined as follows.

A table is in third normal form (3NF)if and only if for every nontrivial

functional dependency  $X \to A$ , where X and A are either simple or composite attributes, one of two conditions must hold. Either attribute X is a superkey, or attribute A is a member of a candidate key. If attribute A is a member of a candidate key, A is called a prime attribute. Note: a trivial FD is of the form  $YZ \rightarrow Z$ .

A 3NF ER model is good design to handle transactional data. Examples for transactional data are courses taken by students in each term, proposals filed by each principal investigator each year and so on. This type of design is good for performing quick inserts, updates and deletes because the tables usually have a small number of fields with foreign keys to other tables.The reason behind this is that, to generate a simple report one would end up joining scores of tables in a 3NF environment which ends up being very time and resource (hardware) intensive. Apart from this, the model becomes very complex very quickly as a result of which it becomes very difficult to understand and navigate the model even for a developer let alone a business user.

To address this problem, Bill Inmon in Figure 2.1 proposed an idea with a topdown approach and named the system as corporate information factory (CIF) defined in [2]. The components of a CIF include a data warehouse which is built in 3NF and individual de-normalized data marts which are populated from the data warehouse. These data marts cater to individual business process needs. Reporting cubes are built as required on top of the data marts. The data warehouse as defined by Bill Inmon, contains enterprise data without any redundancy at the lowest level of detail i.e., transactional data in 3NF.

According to Inmon, a data warehouse is subject-oriented, non-volatile, integrated, time-variant and has no virtualization.

Another pioneer, Ralph Kimball proposed his own version of a data warehouse

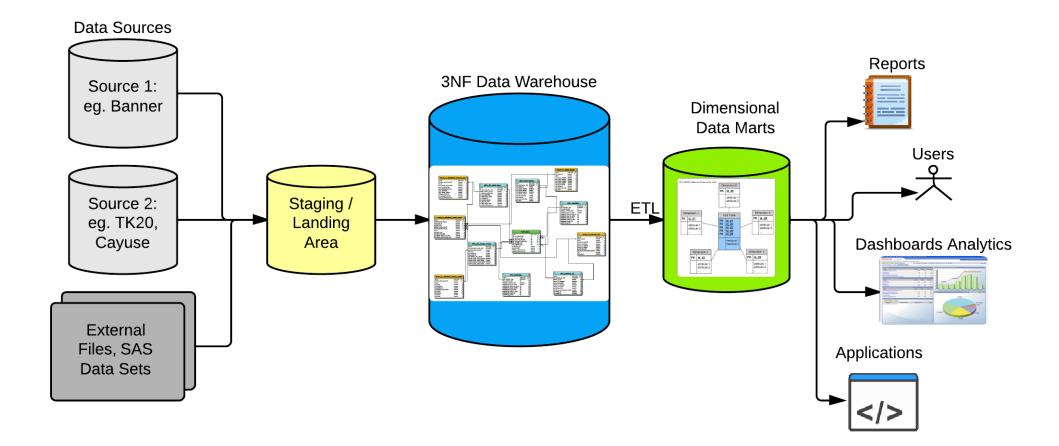

Figure 2.1: Inmon data warehouse Architecture [2].

Figure 2.2 which is termed as a bottom-up approach. A data warehouse as defined by Kimball in [1] is the conglomeration of all individual data marts. These data marts are built using dimensional modeling. Each data mart contains data specific to a business process. This method was chosen as part of business intelligence architecture that has been implemented at UNM.

#### The benefits of dimensional modeling technique are:

Better data navigation and presentation: The logical data model is designed in a way that is easy to understand and navigate even for business users. This enables them to build their own reports.

Easy and low-cost maintenance: The data is stored in the same way as it is presented unlike in the case of relational databases where in most cases views are built in order to build any reports. This increases the maintenance cost in the case of relational databases or ODS.

Better performance: Most reports require summarized data which results

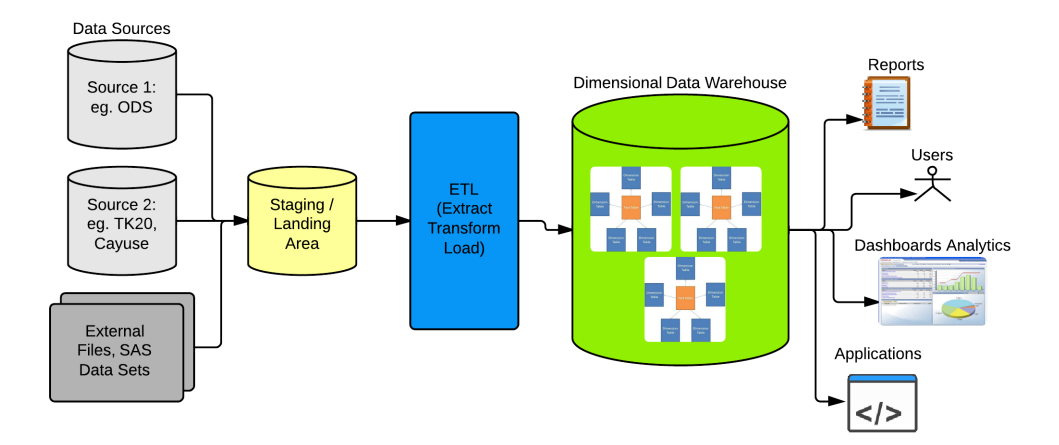

Figure 2.2: Kimball data warehouse Architecture [1].

in a slower performance due to on-the-fly calculations in the case of non-indexed views in ODS. In the case of dimensional modeling, summarized tables are built as required. It also allows the ability to store data history in a manner that is easy to query and build reports on. Such a design delivers faster query performance and to drill down and drill across hierarchies.

## 2.2 Differences between Inmon and Kimball methods of approach to data warehousing

Data warehousing is the process of building a data warehouse. Reports are currently being built on top of the views in ODS. The ODS is not actually optimized for reporting or analytics.

Now in the case of Inmon's approach of data warehousing, the architecture suggests that a 3NF data warehouse be built as the next step, which would contain

#### Chapter 2. Background

all the data in the organization, and then build a data marts layer to support the reporting layer. In our case, with ODS and a staging layer in place, it is not optimal in terms of time and money to build another layer of 3NF data warehouse which can be seen as nothing but another staging layer for the data. This data warehouse has no independent deliverable of its own.

In the case of Kimball's approach however, the idea is to build the data marts layer right after the staging layer. These data marts cater to individual business processes identified. All the data marts together then form the data warehouse as defined by Kimball. The common dimensions between the business processes are however shared between them, without building a separate version of it, to maintain a single version of truth and make it simple to update. These are called conformed dimensions. Using this approach, we do not need a second staging layer and since the data marts are specific to a business process, reports can be generated out of it, without waiting for rest of data marts to be designed and implemented.

Therefore, considering reasons like cost-effectiveness and the ability to deliver reports quickly, it has been decided that the Kimball methodology would be used for designing a data warehouse to address our problem.

## 2.3 Definitions

A few of the common terms of data warehousing used in this thesis are explained below as defined by Kimball in [1], [4] and [6].

A Fact table consists of the foreign keys to all the dimension tables in the schema and facts that are numerical business measurements. It is a transaction based table.

A Dimension table is an explicitly defined subject area in a business. it is a non-transaction based table.

#### Chapter 2. Background

Conformed dimensions are standardized tables modeled once and shared across multiple fact tables in the same schema or even a different data mart. This is determined by the Bus Matrix. These tables support the ability to drill across and integrate data from multiple business processes. The main advantage of using conformed dimensions is to save storage space. It is also easier to maintain and refresh one table versus multiple versions of the same table.

An enterprise data warehouse bus matrix is the architectural blueprint providing the top-down strategic perspective to ensure that data can be integrated across the enterprise.

The grain is defined as the lowest level of detail in a table. The grain of a fact/dimension table is the definition of what constitutes a unique fact/dimension table record.

A factless fact table is a fact table that contains no facts but captures certain many-to-many relationships between the dimension keys. Most often it is used to represent events or provide coverage information that does not appear in other fact tables. Some examples include tracking student attendance or registration events, identification numbers of building or facility.

The business key or natural key identifies a business entity. Examples include student id, course id and program id.

The primary key uniquely identifies a record in a table. A primary key can consist of a single field or multiple fields and cannot be a NULL value.

The Foreign key is a single field or multiple fields which uniquely identifies a record in another table.

The **Surrogate Key** uniquely identifies a record in a dimension table. It is usually ETL generated and provides the means to maintain data warehouse information

#### Chapter 2. Background

when dimensions change. One simple way improve performance of queries is to use surrogate keys. Surrogate keys can be derived from the existing natural keys or it can be a simple integer. As an example, a surrogate key can be a composite key, being the combination, student  $id + \alpha$  academic period or just an integer value generated by the ETL program while a record is being inserted the table. Using integer surrogate keys means a thinner fact table and the thinner the fact table, the better the performance.

The star schema is a dimensional design for a relational database. In a star schema, related dimensions are grouped as columns in dimension tables, and the facts are stored as columns in a fact table. The star schema gets its name from its appearance: when drawn with the fact table in the center, it looks like a star or asterisk.

The snowflake schema is a variation on the star schema. When principles of normalization are applied to a dimension table, the result is called a snowflake schema.

A degenerate dimension is present in the fact table. For example this may be a transaction number, invoice number, ticket number, or bill-of-lading number, that has no attributes and hence does not join to an actual dimension table. A junk dimension is present in the fact table. Examples include boolean indicator or flag fields such as enrolled flag, ethnicity indicators, etl timestamp and so on.

## Chapter 3

## Design and Implementation

Kimball's approach was chosen as the base architecture for supporting business intelligence at UNM. The conceptual model and logical model were designed based on the requirements analysis and source data analysis.

## 3.1 Process of building a Kimball data warehouse

Various steps involved building a Kimball data warehouse include business/user requirements gathering, requirements analysis, source data analysis, target database logical model design, target database physical design, source data cleansing, extract transform load (ETL) process design, data validation, report development and performance analysis. All design principles are based on Kimball's approach to data warehousing as defined in  $|1|$ .

Different approaches were used for gathering requirements including phone interviews, personal interviews with individual end users and stake holders and also group meetings. A requirements document was prepared in agreement with the business.

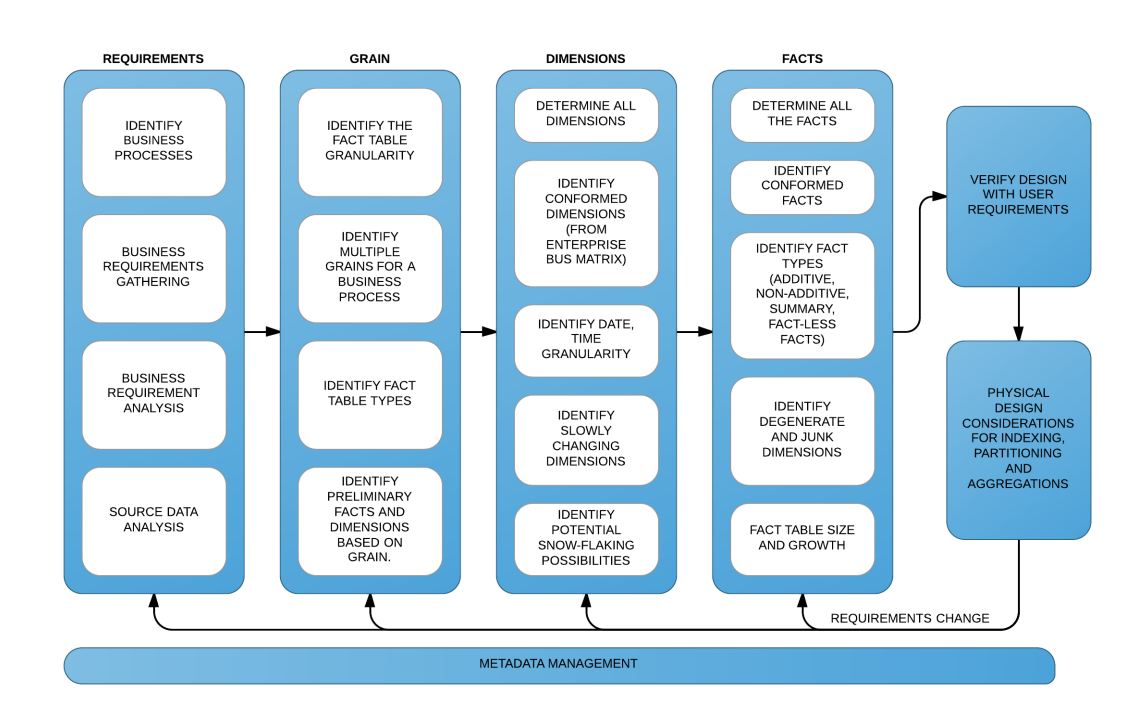

Figure 3.1: Kimball data warehouse life cycle [1].

Requirements analysis was done keeping the structure of the source data in mind. A conceptual data model was prepared which laid out a high level structure of the entities and the relationships between them after identifying separate business needs. Facts and dimensions were identified. Grain of the tables was determined. Conformed dimensions are identified using the business matrix. A data mart may have multiple star schemas but dimensions can be shared between different fact tables or business processes. For example, the student data mart has multiple star schemas. One star schema is dedicated to the academic progress of the student, student detail, program, department, courses, instructors and person data. The second schema captures financial aid. Another star schema is dedicated to applications and admissions.

Next, the logical data model and the physical data model (for Oracle 11g environment) were designed using licensed software, Toad data modeler. There were some

design issues which needed special handling including many-to-many relationships and slowly changing dimensions which are explained later in this thesis.

A document was prepared which contained the source table fields mapped to the target table fields. This is called the source-to-target mapping document. Preparing this mapping document is very essential as it is the base for the extract transform and load (ETL) development process.

The next step in the data warehousing process is the ETL design.  $SAS^{\circledR}$  data integration software was used to perform the ETL tasks.

Using the data mart as the back end, HTML reports as required by various business units were designed using Web Focus which is the primary reporting tool currently being used at UNM.

### 3.2 Business Matrix

The business matrix Figure 3.2 is tabular representation of the business process versus the dimension tables. This is an agile modeling method and is done so as to identify the Conformed dimensions. In the figure, we can see that the dimensions academic calendar, course, department and person are shared between multiple business processes. These are called conformed dimensions.

## 3.3 Grain

The grain of a table is defined as its lowest level of detail. The tables in Figure 3.3 and Figure 3.4 show the grain of the fact and dimension tables in the student data mart. For example, the student enrollment fact table has one row per student per

|                                 | <b>IDENTIFIED DIMENSIONS</b> |        |            |              |                |            |               |          |
|---------------------------------|------------------------------|--------|------------|--------------|----------------|------------|---------------|----------|
| <b>BUSINESS PROCESSES</b>       | Roacocococo                  | Course | Department | Stronger     | <b>ACOSTER</b> | Instructor | Financial Aid | Refision |
| <b>Student Enrollment</b>       | $\boldsymbol{X}$             | X      |            | $\mathsf{x}$ |                |            |               | X        |
| <b>Course Enrollment</b>        | $\chi$                       | X      |            |              |                |            |               |          |
| <b>Department Enrollment</b>    | X                            |        | X          |              |                |            |               |          |
| <b>Program Enrollment</b>       | $\chi$                       |        |            |              | X              |            |               |          |
| <b>Instructional Assignment</b> | $\boldsymbol{X}$             | X      | X          |              |                | X          |               | X        |
| <b>Financial Aid</b>            | $\boldsymbol{X}$             |        |            |              |                |            | X             |          |

Figure 3.2: Business Matrix.

| <b>FACT TABLES</b>             | <b>ATOMIC GRANULARITY</b>                                                                                    | <b>FACTS</b>          |
|--------------------------------|----------------------------------------------------------------------------------------------------|-----------------------|
| <b>Student Enrollment Fact</b> | 1 row per student, per course, per term                                                                      | Enrollment, Grade     |
| <b>Course Enrollment Fact</b>  | 1 row per course, per term                                                                                   | Enrollment, Grade     |
|                                | Department_Enrollment_Fact  1 row per department, per term                                                   | Enrollment, Grade     |
| <b>Program Enrollment Fact</b> | 1 row per program, per term                                                                                  | Enrollment, Grade     |
|                                | Instructional Assignment Fact 1 row per instructor, per course, per term Primary Indicator, % Responsibility |                       |
| <b>Financial Aid Fact</b>      | 1 row per student, per term                                                                                  | <b>Amount Awarded</b> |
|                                |                                                                                                    |                       |

Figure 3.3: Granularity of fact tables.

course per semester which means that this table will have all the records of a student with respect to all the courses the student was ever enrolled in. Also mentioned are the primary facts in that table. Similarly the dimension tables granularity in Figure 3.4 shows a few main fields in that table.

## 3.4 Logical and physical design

After designing the business matrix and determining the granularity of tables, the next step is logical designing of the data mart. This was done using the Toad data

| <b>DIMENSIONS</b>              | <b>ATOMIC GRANULARITY</b>                       | <b>DATA FIELDS</b>                      |
|--------------------------------|-------------------------------------------------|-----------------------------------------|
|                                | Academic_Calendar_Dim 1 row per academic period | Academic Year and Aid Year Hierarchies  |
| Course_Dim                     | 1 row per course, per academic period           | Acad. Period, Course No., Sections, CRN |
| <b>Department Dim</b>          | 1 row per department                            | Department Hierarchy Information        |
| <b>Student_Dim</b>             | 1 row per student, per academic period          | Student program, campus, college, dept. |
| <b>Program Dim</b>             | 1 row per program                               | <b>Program Information</b>              |
| <b>Person_Dim</b>              | 1 row per person                                | Demographic Information                 |
| <b>Financial_Aid_Dim</b>       | 1 row per fund_code                             | <b>Fund Information</b>                 |
| <b>Instructor_Dim</b>          | 1 row per instructor                            | Instructor Department, Rank             |
| Instructor_Group_Dim           | 1 row per instructor group                      | <b>Instructor Group Key</b>             |
| <b>Instructor Group Bridge</b> | 1 row per instructor, per instructor group      | Instructor Group Key, Instructor Key    |

Chapter 3. Design and Implementation

Figure 3.4: Granularity of dimension tables.

modeling tool and most of the business processes or subject areas mentioned in the business matrix diagram were designed using the star schema approach. In a star schema, there is a fact table, which has all the foreign keys to the dimension tables in that subject area and the facts. The dimension tables have data related to different areas like person, course, student, department, program and so on. Figure 3.5 shows the student subject areas within the enterprise university data warehouse. Other subject areas include finance, research and so on. In the student data mart, there are different aspects that have been identified like student enrollment, course enrollment, admissions, financial aid and some summary tables. Each of these aspects have their dimension tables and a fact table. For example, the student enrollment schema has a fact table named student enrollment fact and dimension tables academic calendar dim, student dim, course dim and instructor dim. The dimension tables have a surrogate key apart from the natural keys. This is done in order to uniquely identify each record in the table. This surrogate key is usually a number and is automatically generated when the table is being loaded. Figure 3.6 shows the student enrollment star schema with the student enrollment fact table having all the foreign keys to the surrounding dimension tables and then the actual facts like grades and credit hours. Similarly Figure 3.7 shows the

Chapter 3. Design and Implementation

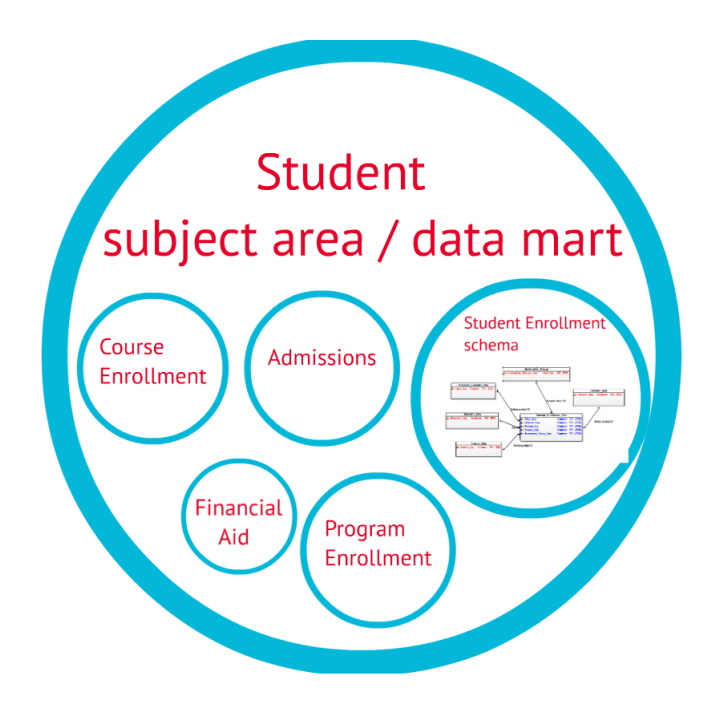

Figure 3.5: Student data mart schema.

course enrollement. Figure 3.8 shows the instructor course assignment fact schema. This schema captures all the courses assigned to various instructors over years. It shows a instructional assignment fact table having facts like percent responsibility of each instructor assigned to a course with multiple instructors. The fact table is connected to the required dimensions. It can also be observed, the table and field names are quite intuitive and are easily understood by anyone.

Indexing the tables appropriately and partitioning the tables if required are part of the physical design. After the physical design, the table definitions are captured into a data definition language (DDL) file and are installed on the database.

### 3.5 Solutions provided by the data mart design

The following is a non-comprehensive list of solutions offered by this Data Mart:

Student level facts and statistics: The data mart can answer questions at the most transactional level about students like courses registered by a student in a given term, final grades of each student in a course, enrolled date and drop date of a course and bio-demographic information.

Course level facts and statistics: These include total active enrollment in a term in a course, total drop outs out of a course, instructor details of a course including cases multiple instructors per course, total enrollment in each course and enrollment categorized by ethnic groups, average grade of all students in each course and average grade by ethnicity.

Instructor level facts and statistics: These statistics include all courses taught by an instructor in a given term, percentage contribution of each instructor in a course with multiple instructors, bio-demographic information about instructors and HR and departmental information about instructors.

Department level facts and statistics: Examples for department level statistics that are provided by the data mart include courses offered by a department in a given term and their corresponding facts and summarized reports include enrollment in each course offered by a department over many semesters and grade distribution, i.e., number of students in each grade, in each course offered by a department in a semester.

Program level facts and statistics: The data mart provides program level statistics like courses in a program in a given term and their corresponding facts. Some of the summarized level of information includes count of students registered in a program over a period of many semesters.

Financial aid facts and statistics: These are statistics on students who have been awarded financial aid in a given term. The data mart can also be used to see how many students received a Pell grant or submitted the free application for Federal

Student Aid (FAFSA) in a semester. This data can be analyzed together with the grades data resulting in interesting information.

Applications and admissions statistics: These include account of those who have submitted their test scores and prior GPAs to UNM, count of applicants to each program in each academic period versus count of admitted students, average test scores of applicants who were admitted into each department or program, distribution of admitted students with various test scores and so on.

## 3.6 Further optimization of the data mart for reports

Sometimes, it is required to see reports that need aggregation of the fact tables. Examples include reports needed by some of the executive offices at UNM which require summarized data from the student enrollment fact table rolled up to the department, program, degrees awarded or student data summarized by term and level. To generate the appropriate reports according to these requirements, the reporting tool needs to perform aggregation on the fly. This may take a lot of time depending on the complexity.

#### 3.6.1 Building summary fact tables

To overcome this issue, summary fact tables have been designed to readliy address such report requirements. Figure 3.9 shows a few summary fact tables that have been designed as a part of the student data mart. The summary fact tables contain rolled up version of the actual transaction level data. For instance, the program enrollment fact table has one record per program per semester which states

facts like total enrollment in the program and enrollment distribution by ethnicity. Similarly, the grain of student level summary fact table is one record per student and contains cumulative data of the student until that point of time since inception. The table student term summary fact has one record per student per semester and keeps track of student GPA, credit hours and such for each semester. The degreesawarded fact table has degrees awarded to all the students at UNM. These tables enable quicker reporting as on-the-fly calculations can be avoided. In spite of it being true that more storage is required, the creation of these summary tables can be justified considering the facts that storage is not very expensive and the tremendous performance benefit the creation of these tables has to offer.

## 3.7 Design issues

### 3.7.1 Resolving many-to-many relationships

It is impossible to implement many-to-many relationships between tables, on a physical database except by having another table between them which splits the manyto-many relationship to many-to-one and one-to-many relationships. In Kimball's dimensional modeling, this is called the bridge table [1].

In this design, the student enrollment fact table takes care of the many-to-many relationship between student-dimension and course-dimension tables. However, at UNM, we also have multiple instructors for some courses. To implement this, an instructor group dimension table was introduced which has an instructor group key attribute. There is a one-to-many relationship between instructor group dimension table and student enrollment fact table.

An instructor group bridge table is introduced which has an instructor group key and instructor key (from the instructor dimension) having many-to-one relationship to both instructor group dimension and instructor dim tables. Thus we are breaking up a many-to-many relationship into two many-to-one relationships.

### 3.7.2 Implementing slowly changing dimensions (SCD)

The fact tables see frequent insertion of new records in sync with the transactions taking place. Thus, fact table grows quickly over time, but updates to these records are rare. In the case of Dimension tables, the data growth is relatively slow, however updates may be necessary to those records with changes to the business rules, or student data, personal data and so on.

These changes may or may not be tracked based on business requirements. The following are some of the different ways to do so. These methods are based on Kimball's approach to slowly changing dimensions in a data warehouse in [1].

#### SCD TYPE 1: Overwrite existing record

In slowly changing dimension Type 1 [1], the existing attribute is updated, i.e., it is over-written with the new value. This type of SCD is used when the business requirements state that no history of data is required for any analysis.

In the example Figure 3.11 shown below, the address is replaced with the new value.

#### SCD TYPE 2: Add a New Record

In this type of slowly changing dimension, a new record is added whenever there is a change, instead of updating the existing record with the new value. This is done with the help of two date fields, effective start date and effective end date. These

dates are manipulated, whenever there is a change [1].

This type of SCD, is the most commonly used and preferred because of its ability to store unlimited history as well as to store the time of that change.

In the example Figure 3.12, The effective end date field is initially populated with a random future date value, preferably a few years away, keeping the life cycle of the data warehouse in mind. Now, whenever there is a change to address, the effective end date is changed to the when the address effectively ends, and a new record is added with the new address value along with the respective effective start date. Also, there is another field called current flag which is a boolean value indicating whether the record is active or not. This column in included in order to further optimize the query performance on this table when finding active or inactive records.

For example, to pull the active/current records, one may just look for current flag  $= 1$  instead of looking at (or joining on) the effective start date and effective end date values.

#### SCD TYPE 3: Add new column

In slowly changing dimension type 3, a new field is introduced to keep limited track of the changes [1].

This type of SCD is used when the business requirements state that only limited history needs to be stored in the data mart. If there is a pre-determined value for the number of versions of history being tracked, this type of SCD handling is helpful in reducing redundancy and thus save storage space.

In the example Figure 3.13, assuming that we are keeping history of two values for social security number, one field is the current social security number called SSN and the previous or expired value is under the field name Prior SSN. Whenever a
#### Chapter 3. Design and Implementation

change is reported, the prior SSN field is updated with the existing value in SSN field and the SSN field is updated with the new value. We could also have dates to keep track of when the change has occurred.

#### Hybrid SCD (SCD Type 6): SCD Type  $1 +$  Type  $2$

There are many types of hybrid slowly changing dimensions, one of which is a combination of SCD types 1 and 2. This is also termed as SCD type 6 [1].

In this type of SCD, as in Figure 3.14, one field in the table can be a Type 2 SCD (field: Address) and another is handled as a type 1 SCD (field: SSN). Initially we have a record with an address and SSN. When there is a change in the address, it is updated according the rules of SCD type 2 i.e., updating the effective start date, effective end date and current flag fields. However when there is a change in the SSN, it is updated according to the SCD type 1 rules which is to just replace or over-write the old value.

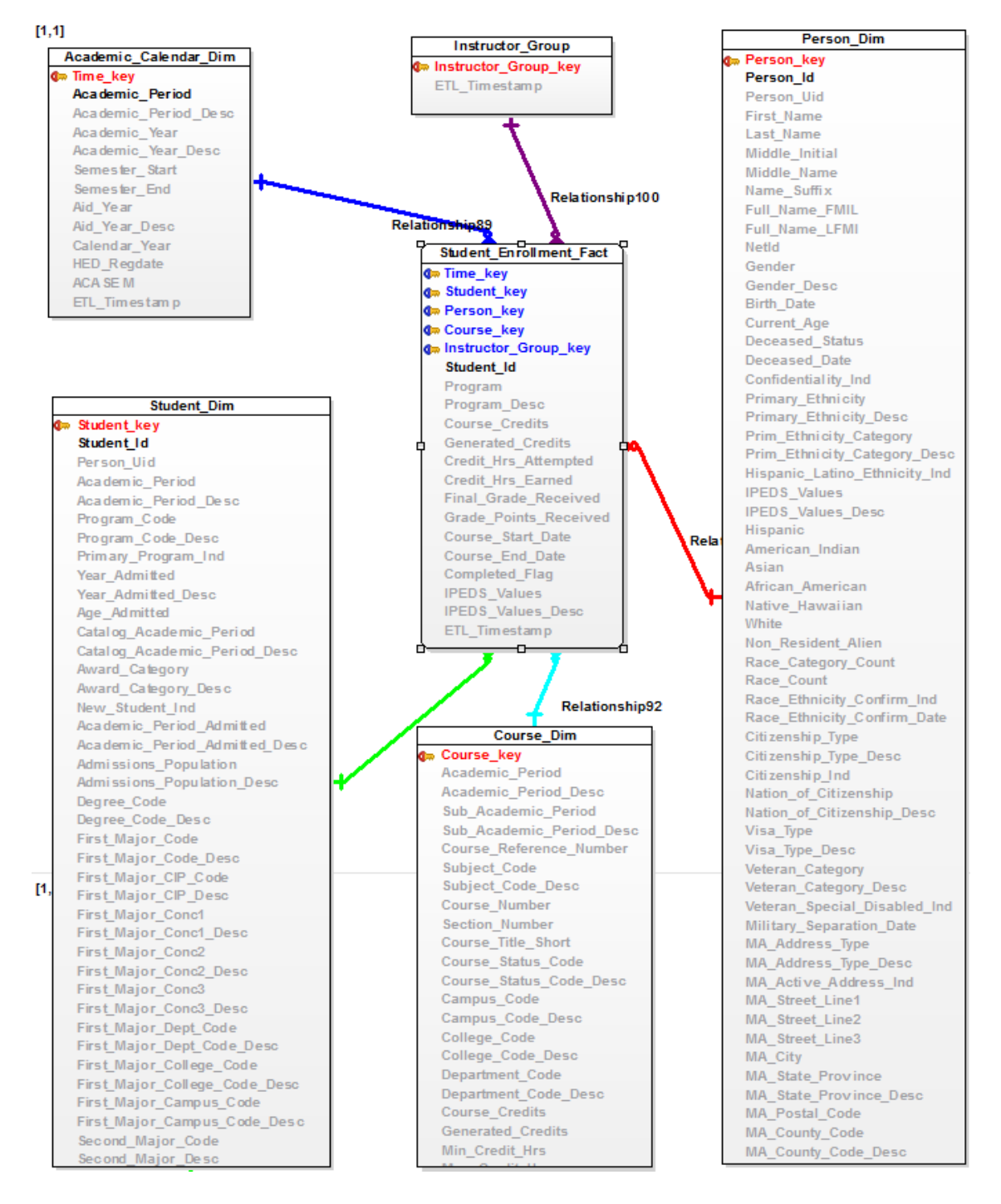

Figure 3.6: Student Enrollment Star Schema.

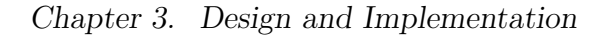

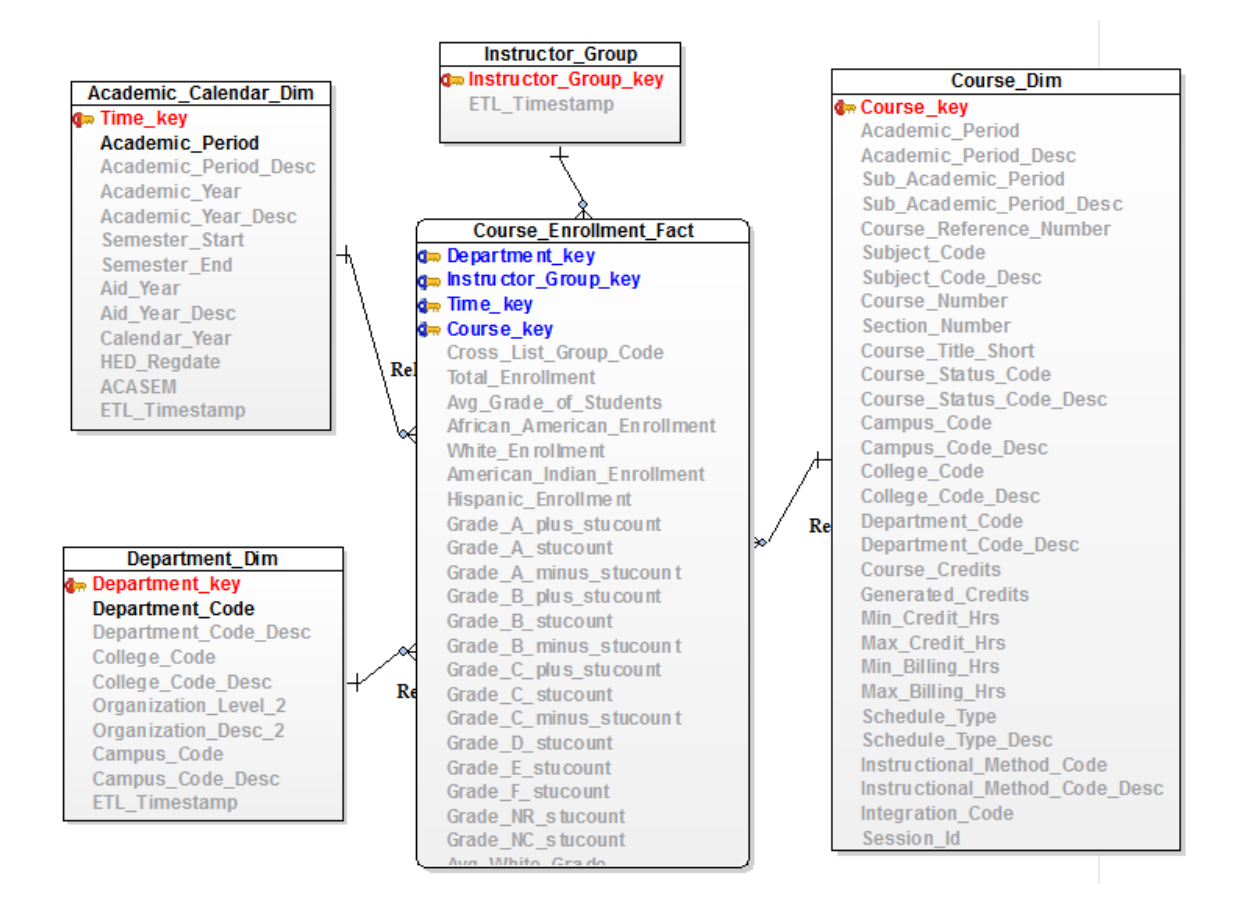

Figure 3.7: Course Enrollment Star Schema.

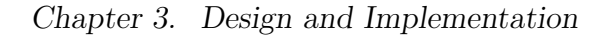

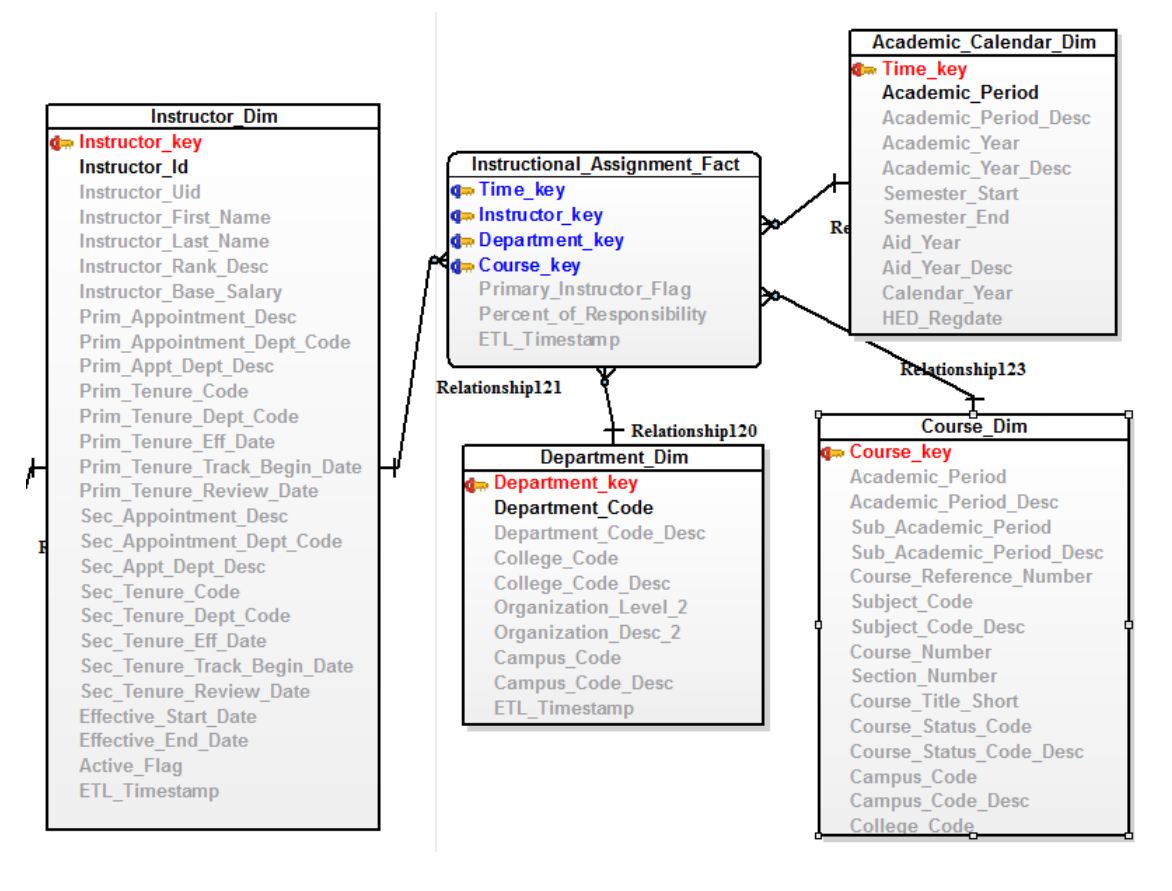

Figure 3.8: Instructor Course Assignment Fact Schema.

## Chapter 3. Design and Implementation

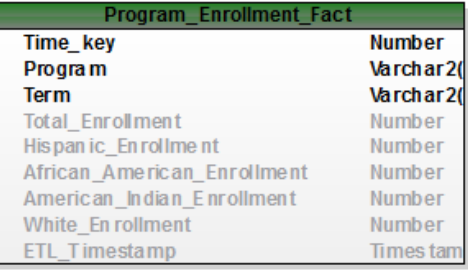

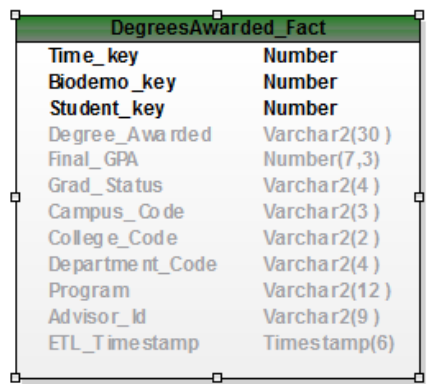

| STUDENT LEVEL SUMMARY FACT    |               |
|-------------------------------|---------------|
| <b>PERSON KEY</b>             | <b>Number</b> |
| <b>STUDENT ID</b>             | Varchar2(9)   |
| <b>PERSON UID</b>             | Number        |
| <b>NAME</b>                   | Varchar2(255) |
| NO_OF_COURSES_ENROLLED        | Number        |
| <b>GPA TYPE</b>               | Varchar2(1)   |
| <b>GPA TYPE DESC</b>          | Varchar2(11)  |
| <b>ACADEMIC STUDY VALUE</b>   | Varchar2(63)  |
| ACADEMIC STUDY VALUE DESC     | Varchar2(255) |
| <b>GPA</b>                    | Number        |
| <b>GPA CREDITS</b>            | Number        |
| <b>CREDITS_ATTEMPTED</b>      | <b>Number</b> |
| <b>CREDITS EARNED</b>         | <b>Number</b> |
| <b>CREDITS PASSED</b>         | <b>Number</b> |
| <b>QUALITY POINTS</b>         | Number        |
| <b>ETL TIMESTAMP</b>          | Timestamp(6)  |
| STUDENT TERM SUMMARY FACT     |               |
| <b>TIME KEY</b>               | <b>Number</b> |
| <b>PERSON KEY</b>             | <b>Number</b> |
| <b>STUDENT KEY</b>            | <b>Number</b> |
| <b>TERM</b>                   | Varchar2(6)   |
| <b>STUDENT ID</b>             | Varchar2(9)   |
| <b>PERSON UID</b>             | Number        |
| <b>NO OF COURSES ENROLLED</b> | Number        |
| <b>GPA TYPE</b>               | Varchar2(1)   |
| <b>GPA TYPE DESC</b>          | Varchar2(11)  |
| <b>ACADEMIC STUDY VALUE</b>   | Varchar2(63)  |
| ACADEMIC STUDY VALUE DESC     | Varchar2(255  |
| <b>GPA</b>                    | Number        |
| <b>GPA CREDITS</b>            | <b>Number</b> |
| <b>CREDITS ATTEMPTED</b>      | Number        |
| <b>CREDITS_EARNED</b>         | Number        |
| <b>CREDITS PASSED</b>         | Number        |
| <b>QUALITY POINTS</b>         | Number        |
| <b>ETL TIMESTAMP</b>          | Timestamp(6)  |

Figure 3.9: Summary Fact Tables.

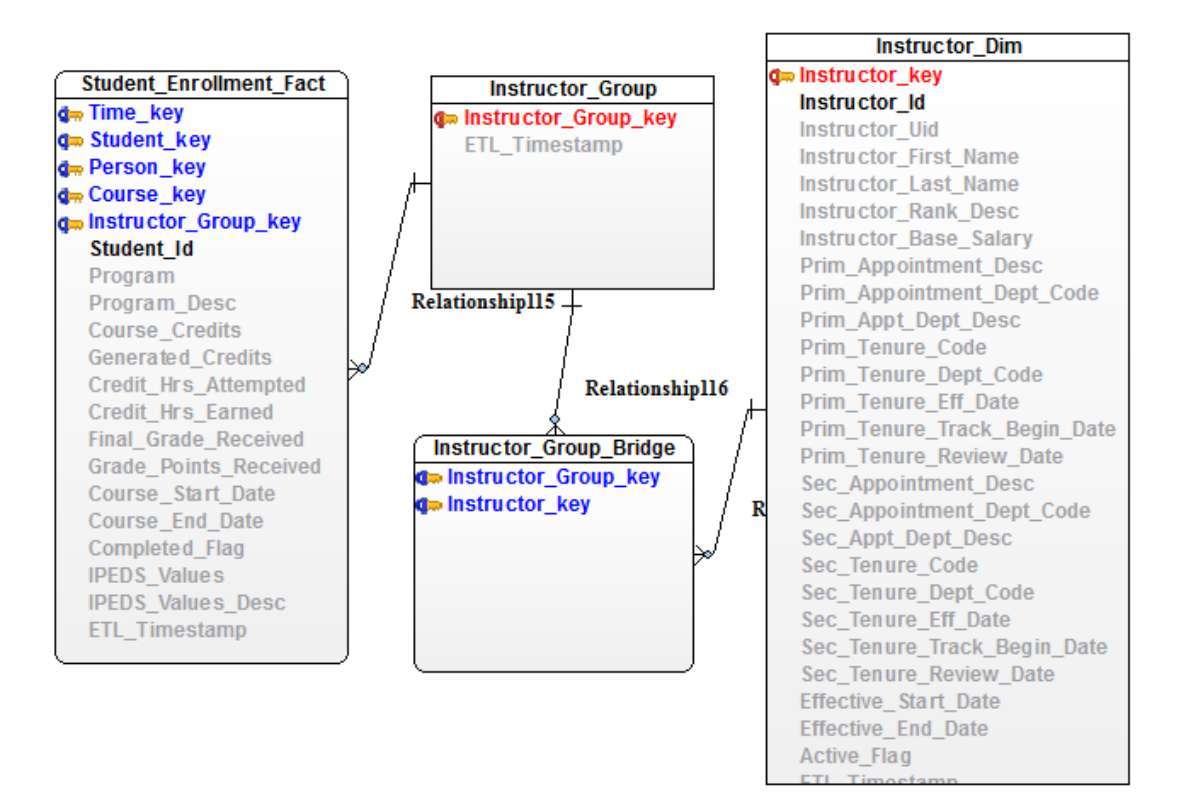

Figure 3.10: Instructor Bridge Table.

| <b>ORIGINAL RECORD</b> |                                  |            |                |  |  |  |  |  |
|------------------------|----------------------------------|------------|----------------|--|--|--|--|--|
| Key                    | <b>Address</b><br>Person Id Name |            |                |  |  |  |  |  |
| 1                      | 101                              | <b>XVZ</b> | 1 UNM, ABQ, NM |  |  |  |  |  |
|                        |                                  |            |                |  |  |  |  |  |
| <b>NEW RECORD</b>      |                                  |            |                |  |  |  |  |  |
| Key                    | Person Id Name                   |            | <b>Address</b> |  |  |  |  |  |
| 1                      | 101                              | xyz        | 2 Gallup, NM   |  |  |  |  |  |

Figure 3.11: Slowly Changing Dimension Type 1.

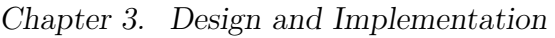

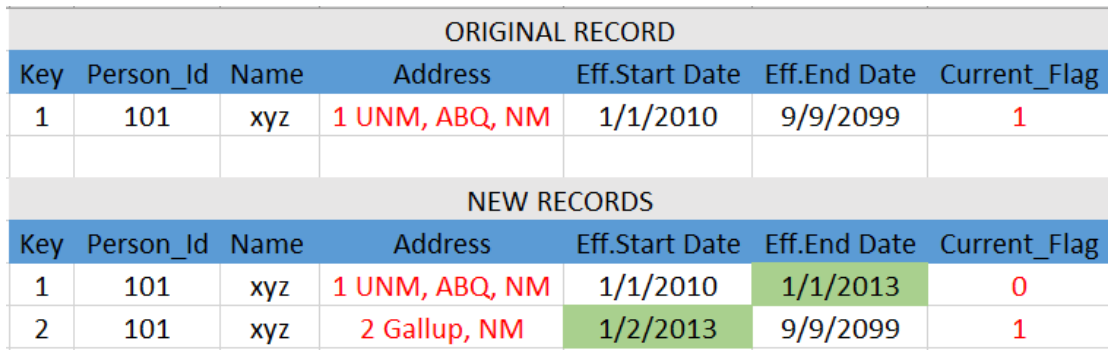

Figure 3.12: Slowly Changing Dimension Type 2.

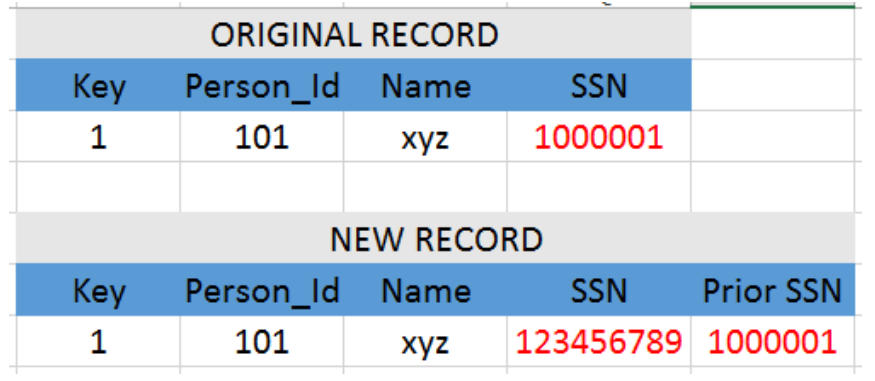

Figure 3.13: Slowly Changing Dimension Type 3.

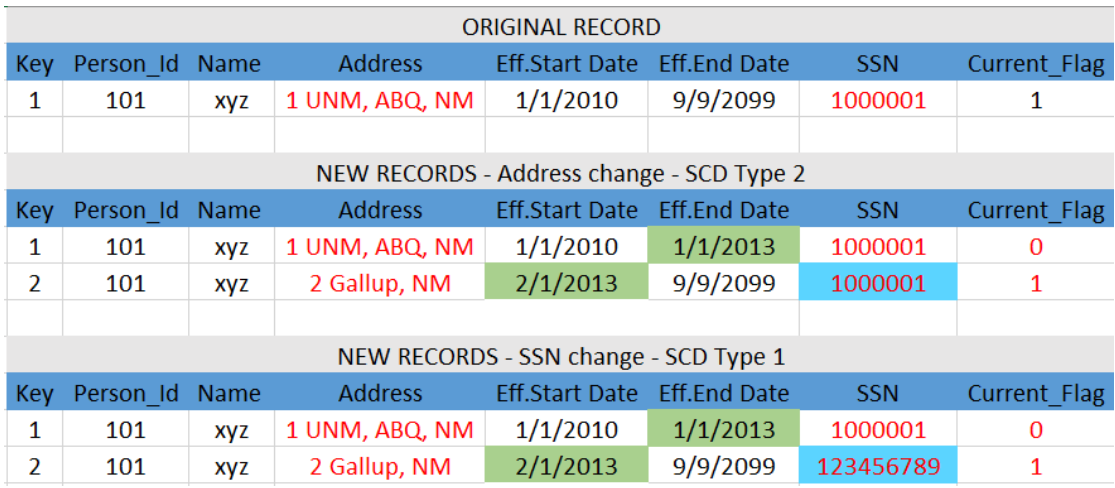

Figure 3.14: Hybrid Slowly Changing Dimension.

## Chapter 4

# Extract Transform Load (ETL)

## 4.1 Populating the data mart

Extract transform and load (ETL) process is implemented after source tables have been analyzed and target tables have been designed and installed in the database. The SAS<sup>®</sup> data integration (DI) studio is the ETL software piece of the SAS<sup>®</sup> suite of products. It has a more complex learning curve compared to some other ETL tools like Pentaho or Talend; however,f it offers more flexibility in scheduling parallel jobs and work flows.

## 4.2 Logical steps in ETL

The method used for the ETL process is based on the principles from [3] and the technical details of ETL implementation is based on methods defined in [7]. After the data mart has been implemented on the target database, staging tables are designed. Data from various sources including ODS, pre-award research data stored

in a database system called cayuse, space data stored in a database system called famis is brought into a staging area using ETL jobs. Here the data is cleansed and validated along with other quality checking and improvement processes as required. From the staging tables, data is brought into the data mart tables using  $SAS^{\circledR}$  data integration studio. First, records are inserted into the dimension tables from the respective staging tables along with ETL generated surrogate keys and then fact tables are loaded by capturing numerical columns from the staging tables and the corresponding surrogate keys from the dimension tables as foreign keys.

The first step in ETL is to define libraries in DI studio that contain connection information to back end database servers. After this, metadata or definitions of tables or views from the source and target environments are imported into the DI studio environment. As a next step, the staging tables are populated using simple transformations in DI studio. Further steps include loading the dimension tables and finally loading the fact tables.

The dimension tables are loaded before the fact tables. The reason behind this is that the fact table contains foreign keys to records from the dimension tables and needs to pick it up while being loaded. This helps to maintain referential integrity of the fact table i.e., a record exists in a fact table if and only if all the corresponding key records exist in the respective dimension tables.

Source to target mapping: In the DI studio, within some transformations like 'table loader', and 'splitter', we have an option to select what input columns we need and then map it to the respective output column. This is done automatically if the source and target column names are same, otherwise the columns need to be mapped manually using point-click and drag method. Figure 4.1 shows such an example.

Populating a staging table: Figure 4.2 demonstrates use of simple transformations like 'extract' and 'insert rows' to populate a staging table called

|                                                                                           | the finance fact 2005 -> Join *                        |                              |                               |  |     |  |                            |  |                                        |                      |  |
|-------------------------------------------------------------------------------------------|--------------------------------------------------------|------------------------------|-------------------------------|--|-----|--|----------------------------|--|----------------------------------------|----------------------|--|
| BB & B-I OP<br><b>C</b> Up<br>$\triangleright$ Run $\blacksquare$ Stop $\lambda\Box$<br>目 |                                                        |                              |                               |  |     |  |                            |  |                                        |                      |  |
|                                                                                           | 亖<br><b>B</b><br>昼<br><b>v</b>                         | 御 卿 合 事 國  ▲   lの @ Ⅹ ・      |                               |  |     |  |                            |  |                                        |                      |  |
|                                                                                           | Source table: All Tables                               |                              |                               |  | TH. |  |                            |  | Target table: Join (W19W1IV9)          |                      |  |
|                                                                                           |                                                        |                              | ⊠<br>$\overline{\phantom{a}}$ |  |     |  |                            |  |                                        |                      |  |
| #                                                                                         | Column                                                 | Column Description           | Table                         |  |     |  | #                          |  | Column                                 | Column Description   |  |
| $\mathbf{1}$                                                                              | (2) FISCAL_TIME_KEY                                    | FISCAL_TIME_KEY              | FISCAL_TIME_DI                |  |     |  | <b>bto</b><br>$\mathbf{1}$ |  | A INDEX CODE                           | <b>INDEX_CODE</b>    |  |
| $\overline{c}$                                                                            | A FISCAL YEAR                                          | FISCAL YEAR                  | FISCAL TIME DI                |  |     |  | $\overline{c}$<br>la) a    |  | A ACCOUNT                              | <b>ACCOUNT</b>       |  |
| 3                                                                                         | A FISCAL PERIOD                                        | FISCAL PERIOD                | FISCAL_TIME_DI                |  |     |  | 3<br>oļo                   |  | (b) SUM_ADOPTED_BUDGET SUM_ADOPTED_BU  |                      |  |
| $\overline{4}$                                                                            | A INDEX_CODE                                           | INDEX CODE                   | STG OPERATING                 |  |     |  | 4<br>blo                   |  | (a) SUM_BUDGET_ADJUST SUM_BUDGET_ADJ   |                      |  |
| 5                                                                                         | A FISCAL YEAR                                          | <b>FISCAL YEAR</b>           | STG_OPERATING                 |  |     |  | 5<br><b>bto</b>            |  | (2) SUM_YEAR_TO_DATE_ SUM_YEAR_TO_DA   |                      |  |
| 6                                                                                         | A FISCAL PERIOD                                        | FISCAL PERIOD                | <b>STG OPERATING</b>          |  |     |  | 6<br>þ) o                  |  | (12) SUM ENCUMBRANCES SUM ENCUMBRAN    |                      |  |
| 7                                                                                         | A FUND                                                 | <b>FUND</b>                  | <b>STG OPERATING</b>          |  |     |  | 7<br> a) a                 |  | (13) SUM_BUDGET_RESERV SUM_BUDGET_RES  |                      |  |
| 8                                                                                         | A ORGANIZATION CODE                                    | ORGANIZATION C STG OPERATING |                               |  |     |  | 8<br>bþa                   |  | (13) SUM ACCUMULATED  SUM ACCUMULATE   |                      |  |
| 9                                                                                         | A ACCOUNT                                              | <b>ACCOUNT</b>               | <b>STG OPERATING</b>          |  |     |  | 9<br> a) a                 |  | (23) SUM_GRANT_ACTIVITY                | SUM_GRANT_ACTI       |  |
| 10                                                                                        | A PROGRAM                                              | <b>PROGRAM</b>               | <b>STG OPERATING</b>          |  |     |  | 10 <sup>10</sup><br>loto   |  | (b) SUM_REMAINING_BAL SUM_REMAINING_   |                      |  |
| 11                                                                                        | A ACTIVITY                                             | <b>ACTIVITY</b>              | STG_OPERATING                 |  |     |  | 11<br><b>blo</b>           |  | (b) CURR_ADOPTED_BUD CURR_ADOPTED_B    |                      |  |
| 12                                                                                        | 33 SUM_ADOPTED_BUDGET                                  | SUM_ADOPTED_BU STG_OPERATING |                               |  |     |  | 12<br><b>late</b>          |  | CURR_BUDGET_ADJUS CURR_BUDGET_AD       |                      |  |
| 13                                                                                        | (2) SUM_BUDGET_ADJUSTME SUM_BUDGET_ADJ STG_OPERATING   |                              |                               |  |     |  | 13<br><b>late</b>          |  | (b) CURR YEAR TO DATE CURR YEAR TO D   |                      |  |
| 14                                                                                        | (2) SUM_YEAR_TO_DATE_AC SUM_YEAR_TO_DA STG_OPERATING   |                              |                               |  |     |  | 14<br>blo                  |  | (12) CURR ENCUMBRANCES CURR ENCUMBRA   |                      |  |
| 15                                                                                        | <b>(2) SUM ENCUMBRANCES</b>                            | SUM ENCUMBRAN STG OPERATING  |                               |  |     |  | 15<br>blo                  |  | (b) CURR_BUDGET_RESER CURR_BUDGET_RE   |                      |  |
| 16                                                                                        | (2) SUM BUDGET RESERVAT SUM BUDGET RES STG OPERATING   |                              |                               |  |     |  | 16<br><b>bto</b>           |  | (12) CURR ACCUMULATED CURR ACCUMULAT   |                      |  |
| 17                                                                                        | (a) SUM ACCUMULATED BU SUM ACCUMULATE STG OPERATING    |                              |                               |  |     |  | 17<br><b>late</b>          |  | (a) CURR_GRANT_ACTIVITY CURR_GRANT_ACT |                      |  |
| 18                                                                                        | (12) SUM_GRANT_ACTIVITY                                | SUM_GRANT_ACTI STG_OPERATING |                               |  |     |  | 18<br>bto                  |  | CURR_REMAINING_BA CURR_REMAINING       |                      |  |
| 19                                                                                        | (a) SUM REMAINING BALANCE SUM REMAINING  STG OPERATING |                              |                               |  |     |  | 19<br>la) a                |  | (a) FISCAL TIME KEY                    | FISCAL TIME KEY      |  |
| 20                                                                                        | (2) CURR_ADOPTED_BUDGET                                | CURR_ADOPTED_B STG_OPERATING |                               |  |     |  | la) a<br>20                |  | A FISCAL YEAR                          | <b>FISCAL YEAR</b>   |  |
| 21                                                                                        | (a) CURR BUDGET ADJUSTM CURR BUDGET AD STG OPERATING   |                              |                               |  |     |  | 21<br>loto                 |  | A FISCAL PERIOD                        | <b>FISCAL PERIOD</b> |  |
| 22                                                                                        | (2) CURR_YEAR_TO_DATE_A CURR_YEAR_TO_D STG_OPERATING   |                              |                               |  |     |  | 22<br><b>bto</b>           |  | A FUND                                 | <b>FUND</b>          |  |
| 23                                                                                        | (12) CURR ENCUMBRANCES                                 | CURR ENCUMBRA STG OPERATING  |                               |  |     |  | 23<br><b>late</b>          |  | ORGANIZATION CODE                      | ORGANIZATION C       |  |
| 24                                                                                        | (2) CURR_BUDGET_RESERVA CURR_BUDGET_RE STG_OPERATING   |                              |                               |  |     |  | 24<br><b>bto</b>           |  | <b>A PROGRAM</b>                       | <b>PROGRAM</b>       |  |
| 25                                                                                        | (12) CURR ACCUMULATED B                                | CURR ACCUMULAT STG OPERATING |                               |  |     |  | 25<br><b>pro</b>           |  | A ACTIVITY                             | <b>ACTIVITY</b>      |  |
| 26                                                                                        | (13) CURR_GRANT_ACTIVITY                               | CURR_GRANT_ACT STG_OPERATING |                               |  |     |  |                            |  |                                        |                      |  |
| 27                                                                                        | (12) CURR REMAINING BALA                               | CURR REMAINING STG OPERATING |                               |  |     |  |                            |  |                                        |                      |  |

Figure 4.1: Source to Target mapping in SAS<sup>®</sup> DI Studio.

stg operating ledger cunm using and ODS source table operating ledger cunm. Within the extract transformation there is an option to filter the rows extracted according our needs. This operation is similar to 'select' used along with a 'where'

condition in plain structured query language (SQL).

Loading a dimension table: Figure 4.3 shows how a dimension table in a data mart is loaded. The source table is year type definition from the ODS and the target dimension table is academic calendar dim. In the first step, some simple SQL is run which truncates the dimension table, then the next steps show data extraction from the source table based on some filter conditions mentioned in the extract transformation. The SCD type 1 transformation is then used to generate a value for time key which is the surrogate key for the target table. This generates an integer incremented by 1 for each new record inserted into the table. The consequent

Chapter 4. Extract Transform Load (ETL)

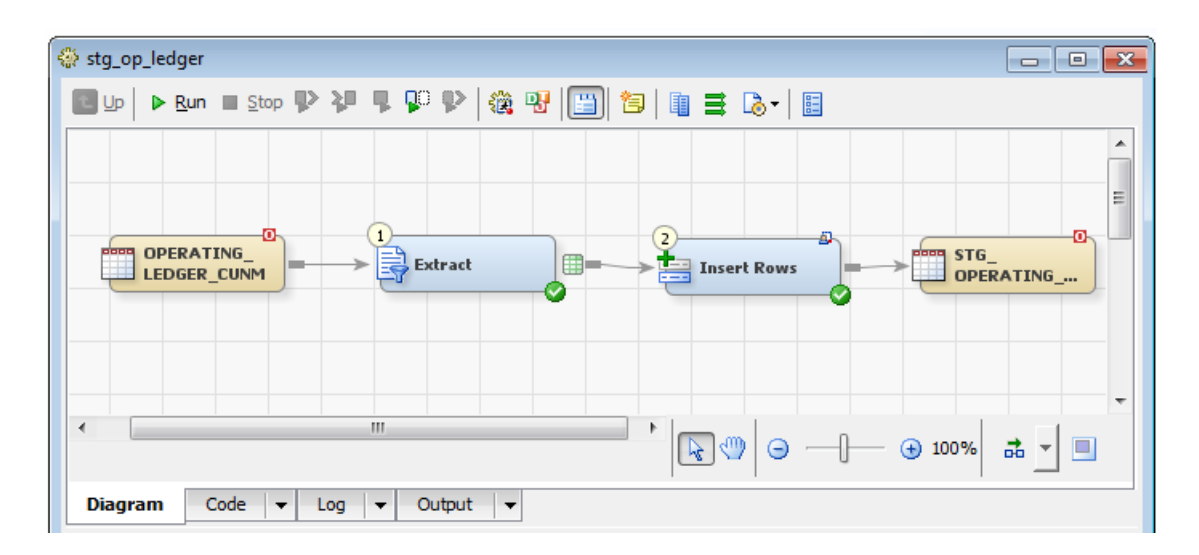

Figure 4.2: Populating a staging table using SQL transformations in SAS<sup>®</sup> DI Studio.

steps show execution of SQL for some calculated or derived fields in the target table.

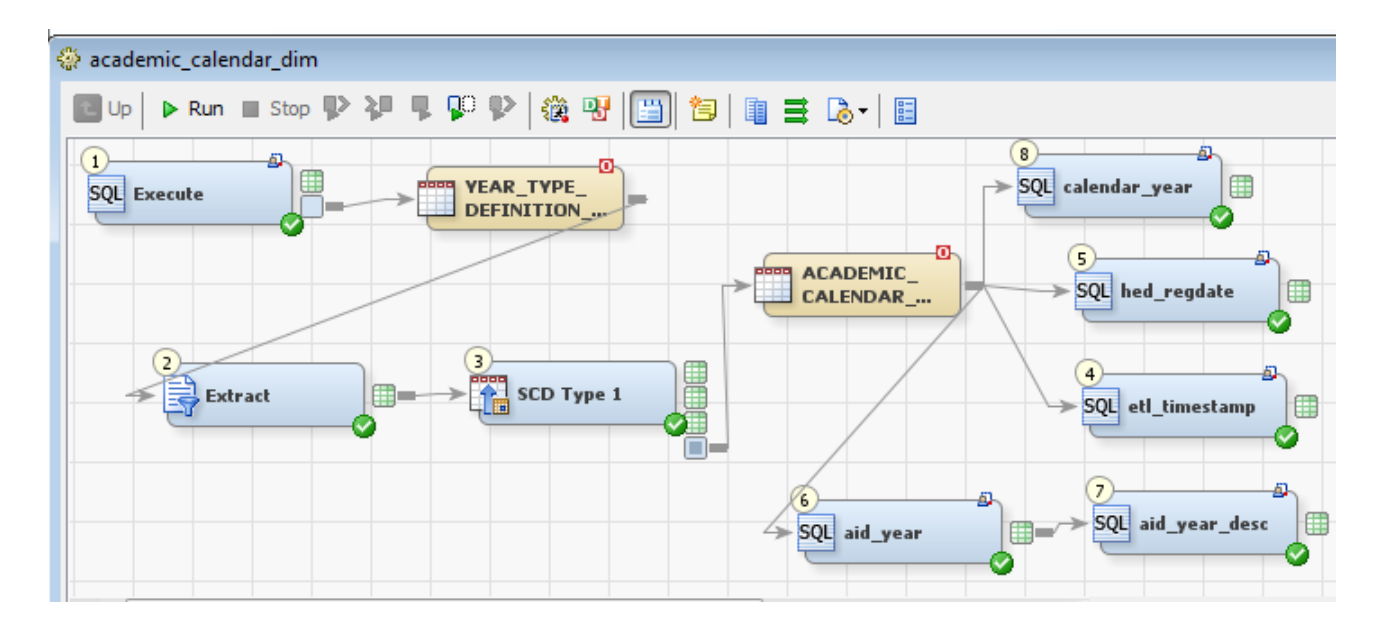

Loading a fact table: The fact table contains the foreign keys to the respective

Figure 4.3: Populating a dimension table.

dimensions which is the reason why fact table needs to be loaded after all the dimension tables have been loaded. In Figure 4.4 an ETL job to populate a fact table is demonstrated. The target table is finance fact. It can be noticed that the facts are coming from the staging table while the keys come from the dimension tables and are pulled using join or lookup transformations.

Joins and where conditions can be specified with in the DI studio, and Figure 4.5 shows such an example. Join types like left, right, full, inner. cross or union can be specified and clauses like where, group by, having, order by and sub-query can be given with in this GUI tool which makes complicated SQL easier to implement.

Generating a work flow in the DI studio is very intuitive. Once jobs are created, they can be run directly from the DI studio interface or can be deployed to a scheduling server. These jobs generate a '.sas' file which is the actual executable program run on the server. Once jobs are created in the DI studio, they are deployed to the scheduling server. Here a work flow is created and jobs are selected to run as part of the flow. In Figure 4.6 a complete flow of loading a star schema tables is shown. First all the staging tables are refreshed. When only all of them are successful, which is represented by the 'and' gate, the work flow moves on to the next jobs, which is to load the dimension tables. These jobs can also be run simultaneously, which can be seen in the comments 'start(index dim)' which means the next job kicks off as soon as the current one starts. And finally the fact table is loaded after all dimension tables have been loaded seen as 'done(account dim)' in the comments.

In DI studio, a work flow can be scheduled or run based on many conditions. Figure 4.7 shows the wide range of options available. It can be run manually any time, or it can be scheduled to run multiple times at specified points of time. Triggers can be programmed to run the flow at any time or file event including conditions like arrival of a file and increase in a file size.

The DI studio allows enough flexibility to run custom SAS code. This option is present in many transformations including execute, table-loader, splitter, datatransfer and surrogate-key-generator. Figure 4.8 shows a simple job containing an SQL extract transformation which contains SQL code wrapped around by proc-SQL which is a function used by  $SAS^{\circledR}$  to interpret SQL code. Figure 4.9 shows sample proc-SQL code. This code starts with a proc-SQL command. The option nosymbolgen specifies that log messages about macro variable references will not be displayed. Within the connect string, details like database, path which is defined in a SAS<sup>®</sup> library, user name and password are provided. The password can be encoded by using  $SAS^{\circledR}$  function called pwencode. The actual SQL statement is an execute statement. Control flow of transformations in a job in Figure 4.10 shows how order by which transformations are run can be changed by dragging them and placing them where desired. The control flow can then be validated with the press of a button. Job status shows progress of a job can be checked for any errors or warnings or successful completion at each stage or transformation. Figure 4.11 shows the status window in the DI studio GUI for the academic calendar dim job. The engine looks for any precode first and runs it if present and then follows through all the steps and checks for any postcode after the final step. Job statistics as shown in Figure 4.12 play an important role in optimization of jobs. It helps in understanding duration of each job, CPU time, memory occupied and threads on the server. Depending on the necessity, parameters in the job or on the server can be changed to allow more threads or more memory.

## 4.3 Refreshing the data mart

Currently SAS<sup>®</sup> scheduler within the management console is being used to schedule jobs and work flows depending on the refresh needs. There are two ways of refreshing

the data mart tables. Complete reload and incremental load.

The refresh strategy for each table may vary depending on how the source table data is refreshed. For example, in the case of person dimension table, we have one record per person and any change in the detail, is replicated by replacing old data. In such a situation, it is better to opt for a complete reload, instead of tracking and updating changes. Even in the case of a fact table for instance, it is more practical to re-build it each time. This will ensure proper referential integrity of the fact table and that the keys are pointing back to the correct record in the dimension table.

However in the case of student or course dimensions, the data in the respective source tables in the ODS is not manipulated. Only new records are added to them. Therefore an incremental load process may suffice here.

Data mart maintenance is relatively easier and cheaper as compared to a 3NF database because of fewer number of tables involved. A proper naming convention was also followed when naming fact, dimension or staging tables and indexes.

### 4.4 ETL performance and data validation

The SAS<sup>®</sup> DI Studio was able to perform row inserts into Oracle tables at a rate of one million records per minute. This was achieved while running multiple jobs in parallel. After the data mart is populated, simple tests are run like record counts. More complex queries are also run to check performance and also data validation. Sample results are sent to business users for validation before moving jobs and data to production environment. After this stage, data is automatically refreshed by the time event or trigger events in the scheduling server.

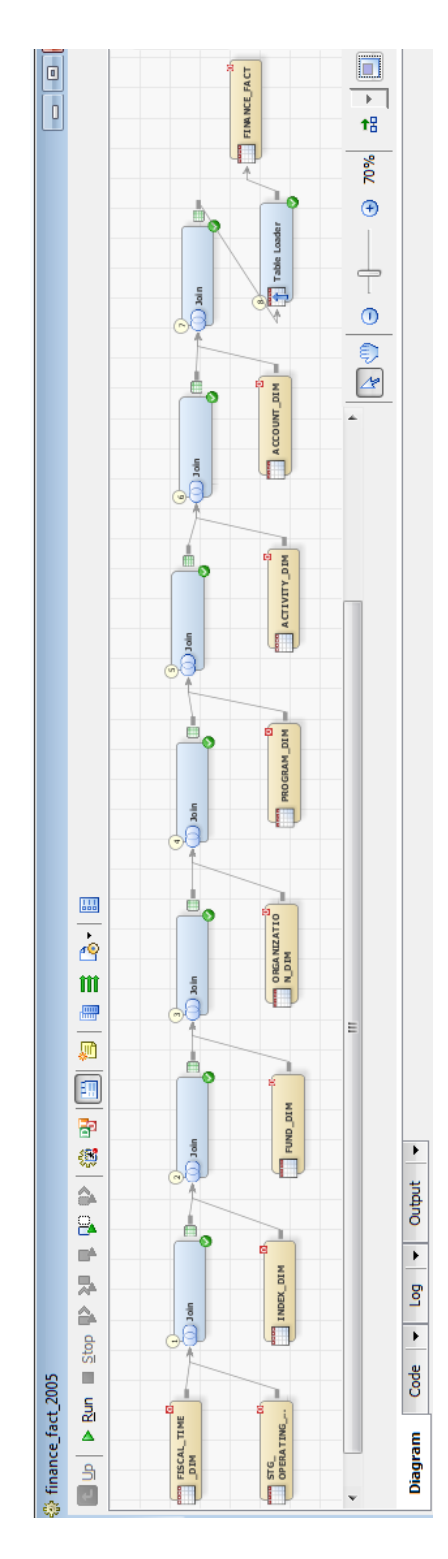

Figure 4.4: Populating a fact table - Finance Fact.

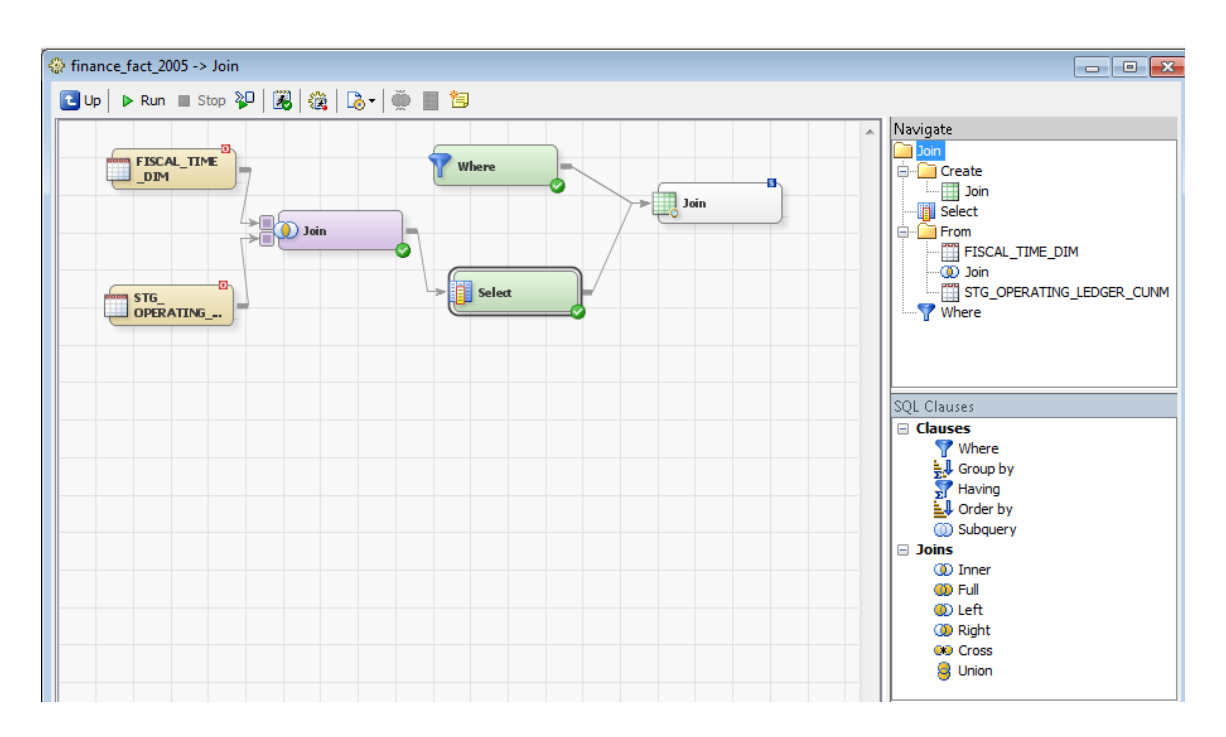

Figure 4.5: Joins and where conditions in SAS<sup>®</sup> DI Studio.

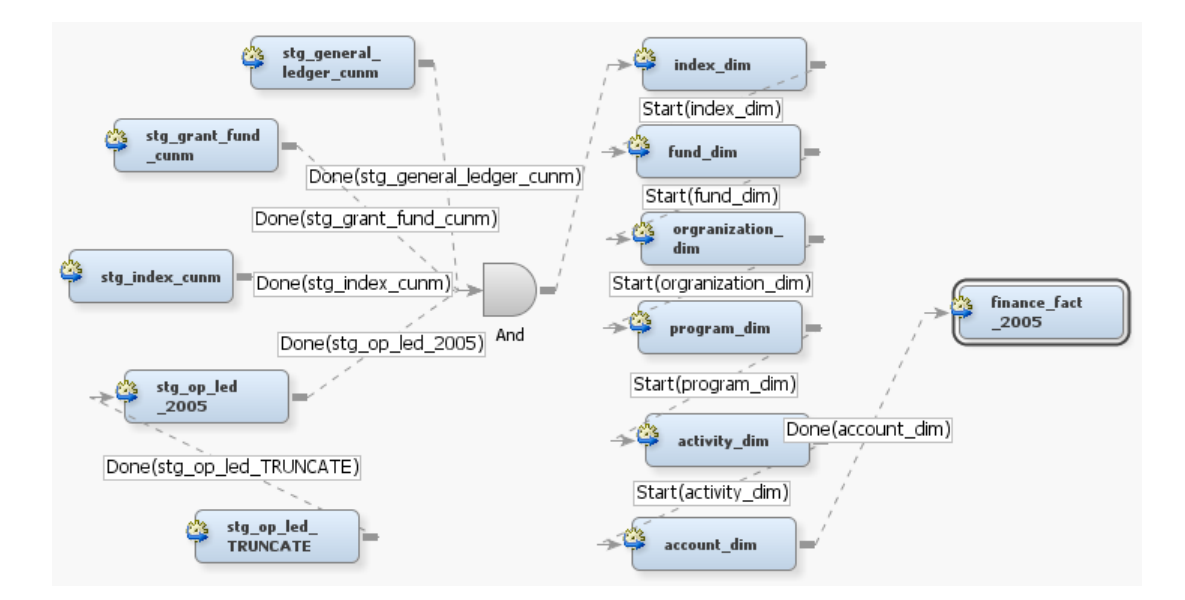

Figure 4.6: Work flow, parallel jobs and scheduling in SAS<sup>®</sup> DI Studio.

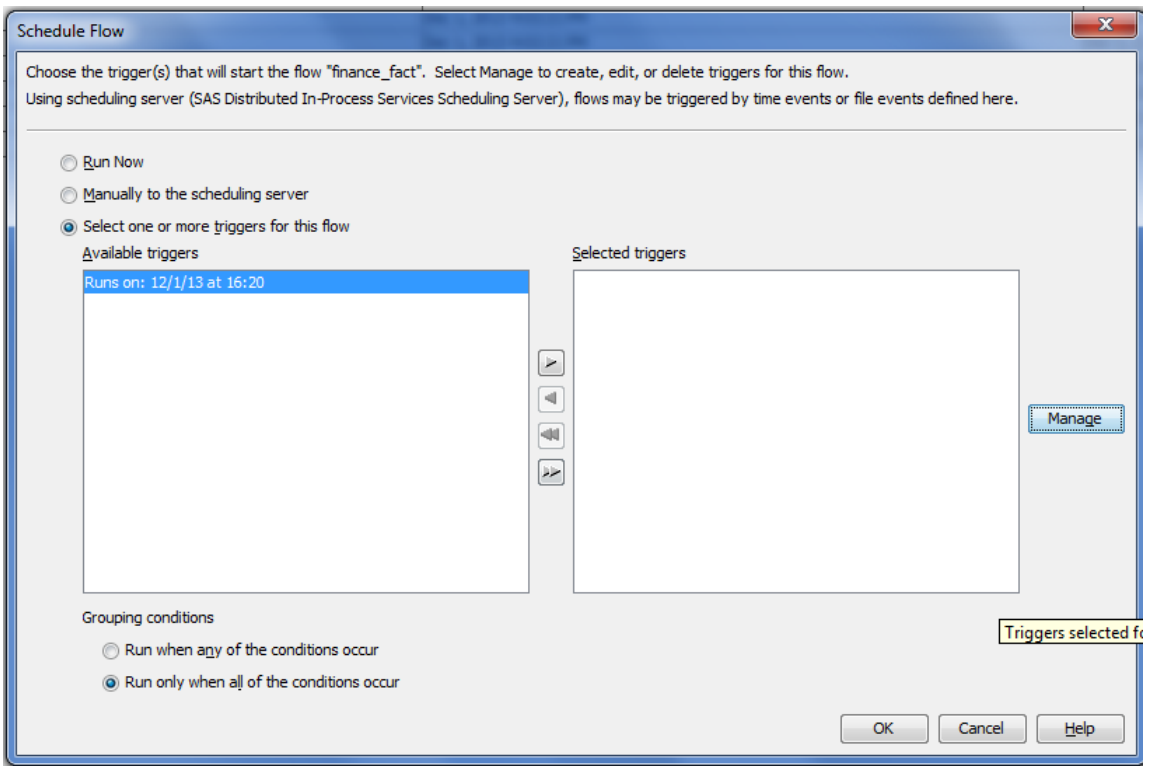

Figure 4.7: Job scheduling triggers in  $\text{SAS}^{\tiny\textcircledR}$  DI Studio.

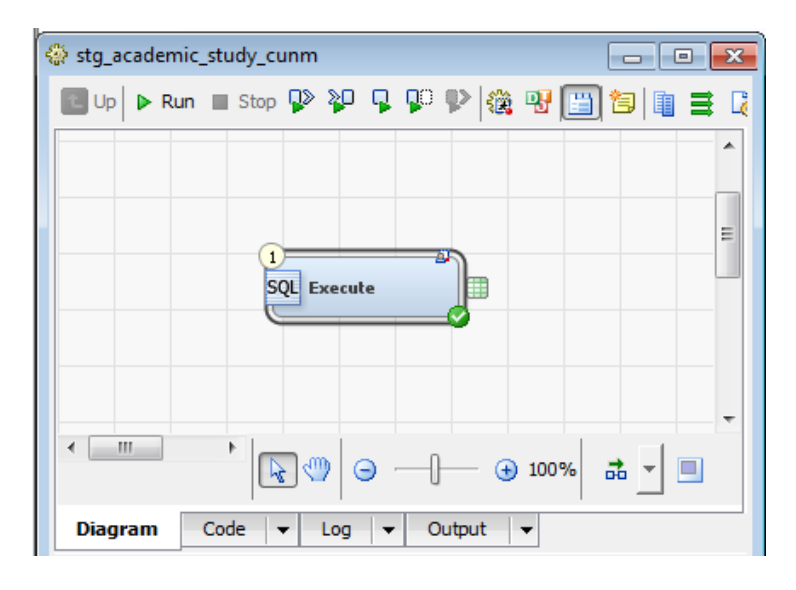

Figure 4.8: SQL Extract transform to run custom SQL.

Chapter 4. Extract Transform Load (ETL)

```
Eproc sql;
options nosymbolgen;
   connect to oracle (user=unm oia staging
    password="{SAS002}B38A003D0E37DB4F3E619F7838AD52CD" PATH=odst);
execute (
   DROP TABLE unm oia staging. STG ACADEMIC STUDY CUNM
) by oracle;
execute (
CREATE TABLE unm oia staging. STG ACADEMIC STUDY CUNM
(Student Id,
   Person Uid,
   NAME,
   ACADEMIC YEAR,
   ACADEMIC_PERIOD, , , , .)
AS SELECT id,
          person uid,
          name,
          academic year,
          academic period, , , , .
     FROM ODSMGR.ACADEMIC STUDY CUNM@OIA ODST ODSP.UNM.EDU
     WHERE ACADEMIC PERIOD >= '200680' ) by oracle;
   disconnect from oracle;
quit;
```
Figure 4.9: Proc-SQL example to run custom queries.

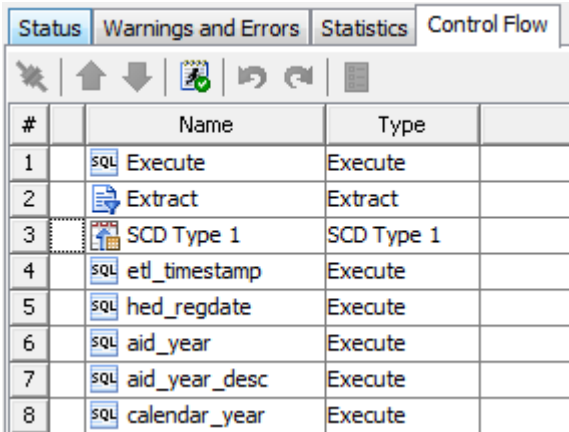

Figure 4.10: Control flow of transformations in a job.

| Status | Warnings and Errors<br>Statistics | Control Flow           |
|--------|-----------------------------------|------------------------|
| 潭      |                                   |                        |
| Order  | Name                              | <b>Status</b>          |
|        | 1 Precode                         | Completed successfully |
|        | 2 <sup>801</sup> Execute          | Completed successfully |
| 3      | 1. Extract                        | Completed successfully |
|        | 圖SCD Type 1                       | Completed successfully |
|        | 5 sou etl_timestamp               | Completed successfully |
| 6      | sou hed regdate                   | Completed successfully |
|        | sou aid year                      | Completed successfully |
| 8      | sou aid year desc                 | Completed successfully |
|        | 9 sou calendar year               | Completed successfully |
|        | 10 Postcode                       | Completed successfully |
|        | academic_calendar_dim             | Completed successfully |

Figure 4.11: Job status.

| Status   Warnings and Errors   Statistics   Control Flow                                                                                               |          |                |               |             |            |              |                |  |  |
|----------------------------------------------------------------------------------------------------|----------|----------------|---------------|-------------|------------|--------------|----------------|--|--|
| $\blacksquare$<br>Last Run: Dec 5, 2013 1:16:34 PM 3 Clear All<br>IA SIR<br>(a) Line Graph Select (a) Bar Chart<br>$\vert$ All transformations $\vert$ |          |                |               |             |            |              |                |  |  |
| Duration                                                                                                    | CPU Time | Current Memory | System Memory | Current I/O | System I/O | Server       | <b>Threads</b> |  |  |
| 0.022                                                                                                    | 0.03     | 13721.6        | 12476.416     | 32          |            | 2520 bansasd | 11             |  |  |
| 0.593                                                                                                    | 0.28     | 13983.744      | 12738.56      | 1264        |            | 3784 bansasd | 11             |  |  |
| 0.819                                                                                                    | 0.31     | 0              | 12738.56      |             | 3784       |              | 11             |  |  |

Figure 4.12: Job statistics.

## Chapter 5

## Reporting from the data mart

## 5.1 Data Mart Performance

The data mart was designed and implemented using a dimensional modeling method namely star schema. A star schema is essentially easy to understand, implement and maintain. As seen in the previous chapters, a star schema has a fact table and a few dimension tables. The student data mart has several subject areas like student enrollment, course enrollment, admissions, financial aid and so on. Each subject area has a fact table with dimension tables shared between these multiple subject areas. Such tables are called conformed dimensions. For example the student enrollment star schema has one fact table student enrollment fact and dimension tables like academic calendar dim, student dim, course dim etc.. The naming convention has been chosen in such a way that it is apparent as to what data is present in that table. A dimension table contains comprehensive information about that aspect of the subject area. For example, course dim table contains all information regarding a course like college, department, course reference number, academic period in which it was offered, section number and so on. The fact table contains transaction level

data capturing all events regarding that subject area.

As each subject area is defined and the tables designed, it becomes very clear as to what tables need to be used for a given query to that subject area. Reports can be generated very easily based on a proper understanding of the data mart structure.

A fact table may contain many records, but because it contains a very small number of columns querying the fact table is much faster. This is one of the main reasons why the data mart should be able to perform better than the ODS in response to report generation requests. More reasons are mentioned below.

Logical design: The star schema design requires fewer number of joins to build a report as compared to the number of joins required to build the same report from ODS tables.

Indexing appropriate columns: Columns in the tables of this star schema are indexed optimally according the query or report requirements. Whereas in ODS, the tables if they are indexed it is not done optimally. Also most of the time, views rather than tables in ODS are used to build reports by most users at UNM, which are slower to access.

Using surrogate keys: We use just this one numerical field to join a fact and a dimension table as compared to using multiple fields to join tables in ODS. For instance, when querying course level statistics, the fact table used is course enrollment fact which is joined to dimension table academic calendar dim on time key and to course dim on course key. Time key and course key are numerical fields generated by the ETL job having unique values for each record in a dimension table.

Using summary fact tables: In reports which require the use of aggregate functions, summary fact tables are built with the aggregate fields pre-populated so that the reports can directly read from these tables avoiding calculations on-the-fly

Chapter 5. Reporting from the data mart

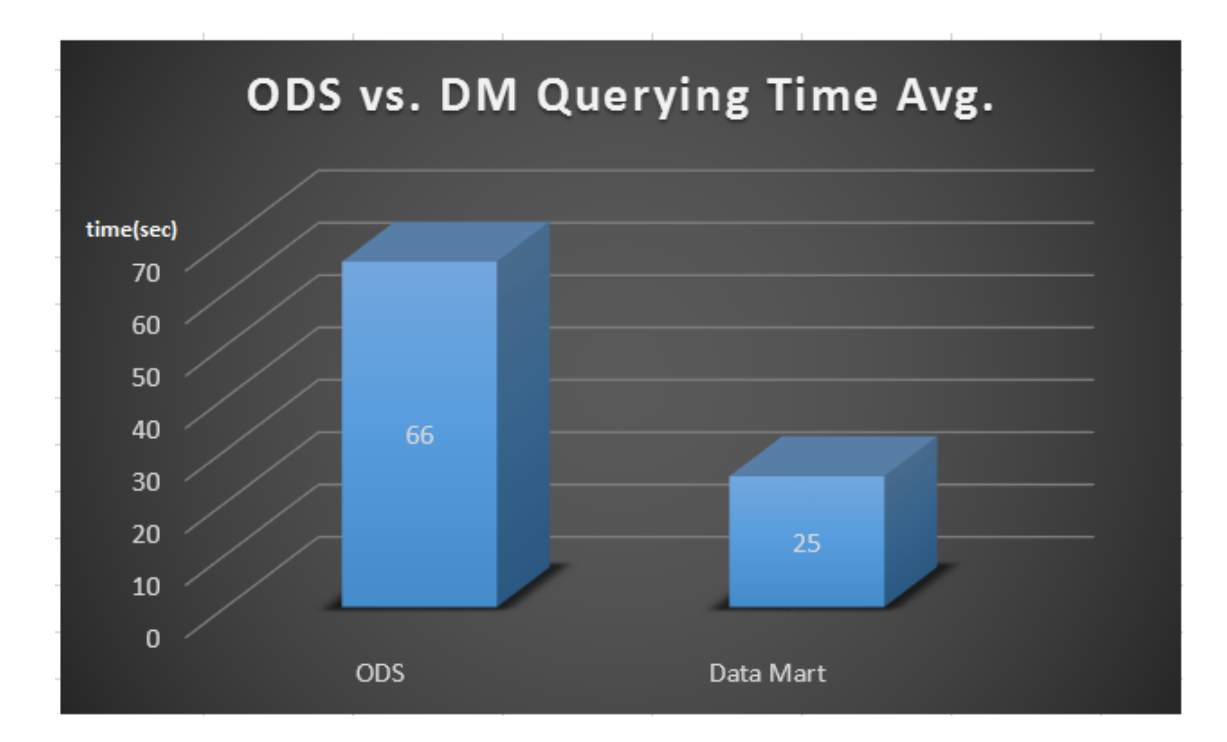

Figure 5.1: Average ODS versus data mart performance.

thus ensuring faster delivery of reports.

I received response the times for the SQL queries against both ODS and the data mart. These queries were based the grade distribution report and also a few other reports which gives grade distributions and pass rates for courses, section, ethnicity. Figure 5.1 shows an averaged performance of data mart versus ODS over different queries. The data mart performed better than the ODS. On an average, the data mart is more than 50% faster than the ODS.

### 5.2 Reports

The purpose building a data mart using star schema is to enable the development of a wide variety of reports and predictive analytics. This is possible because of

the flexible way in which the data is organized. It is the same data as in ODS but organized in a different, more logical way. It is also relatively easy to develop reports out of the data mart as compared to ODS because of the fewer number of tables involved.

Several specific reports were proposed to be generated for a project based on this student mart. Some have been built while others are still in development. Below is a non-exhaustive description of a few of them. The WebFOCUS reporting tool is being used to generate these reports.

General ad-hoc class performance report: For a given semester, this report allows one to get grade distributions, withdrawal rates and pass rates for selected courses and sections. Courses can be selected by instructor, course reference number, or by selecting a series of courses and sections. This report will also need to have the ability to restrict its output to various sub-populations based on ethnicity, financial aid, or other demographic conditions. Inputs can be course reference number, instructor, academic period, subject code, course number, section number, ethnicity, financial aid status, category of financial aid received, status as a first generation college student (if possible) Outputs are grade distribution, withdrawal rate and pass rate. As an example of demonstrating the simplicity of building a report from the data mart, in this report, dimension tables used are course dim, academic calendar dim, student dim and the fact table used is course enrollment fact joined on the surrogate keys time key, student key and course key. Therefore with relatively simple SQL joins and select operations, this complex report was built enabling drill-down and drill-across capabilities which allow dynamic reporting based on selecting academic period, department, course and section.

Two course grade comparison report: This report will compare how students in one course during one semester performed in another course during a subsequent semester (e.g. Physics I during Fall of 2012 and Physics II during Spring of

2013). This report will also be able to look at sub-populations in a similar manner as the previous report.

A few other reports that are supported by the data mart are mentioned below:

- A report that shows the transitions to and the transitions from a given major. For a given time period, it shows the number and majors of students that transferred into a given major. Also for a given time period, it shows the number and majors of students who transferred from a given major.
- A report that gives the percentage of STEM classes taken by STEM majors, broken down by major for a given academic period.
- A report that gives the number of degrees granted, broken down by major and level of degree including average GPA for a given semester.
- A report that gives the number and percentage of non-STEM majors in STEM courses broken down by course.

Figure 5.2 is a report which shows student credit hours (sch) generated by faculty in each academic period by college. The report in Figure 5.3 shows student enrolled hours in an academic period by college and by course level, i.e., lower undergraduate, upper undergraduate or graduate.

| COLLEGE CODE DESC:<br><b>ACADEMIC PERIOD DESC:</b><br>Spring 2011<br>Anderson Schools of Management  <br>$\blacktriangledown$<br>Run Reset Save<br>Clear Output<br>Run in a new window |                     |                        |                |       |              |  |  |  |  |
|----------------------------------------------------------------------------------------------------|---------------------|------------------------|----------------|-------|--------------|--|--|--|--|
|                                                                                                    |                     |                        | Level          |       |              |  |  |  |  |
|                                                                                                    |                     |                        | Lower          | Upper | Grad         |  |  |  |  |
| College                                                                                                    | <b>Rank</b>         | <b>Instructor Name</b> |                |       |              |  |  |  |  |
| Anderson Schools of Management Assistant Professor                                                                                                    |                     |                        |                | 123   | 123          |  |  |  |  |
|                                                                                                    |                     |                        |                | 207   | $\mathbf{r}$ |  |  |  |  |
|                                                                                                    |                     |                        |                | 267   | 105          |  |  |  |  |
|                                                                                                    |                     |                        |                | 300   | $\mathbf{r}$ |  |  |  |  |
|                                                                                                    |                     |                        |                | 36    | 60           |  |  |  |  |
|                                                                                                    |                     |                        | $\mathbf{r}$ . | 81    | 57           |  |  |  |  |
|                                                                                                    |                     |                        |                | 102   | 135          |  |  |  |  |
|                                                                                                    | Associate Professor |                        |                | 222   | 81           |  |  |  |  |

Figure 5.2: SCH generated by faculty by academic period, college.

| Academic Period:<br>Campus:<br>Spring 2008<br>Main<br>$\blacksquare$ | $\cdot$                            | <b>Run</b>          |              |          |
|----------------------------------------------------------------------|------------------------------------|---------------------|--------------|----------|
|                                                                      |                                    | <b>Course Level</b> |              |          |
|                                                                      |                                    | Lower               | <b>Upper</b> | Graduate |
| College                                                              | <b>Department</b>                  |                     |              |          |
| Anderson Schools of Management ASM                                   | Anderson Schools of Management ASM | 1,248               | 12,304       | 3,814    |
| <b>Subtotal: Anderson Schools of Management ASM</b>                  |                                    | 1,248               | 12,304       | 3,814    |
| Associate VP Student Services                                        | Air Force ROTC                     | 71                  | 70           |          |
|                                                                      | Army ROTC                          | 86                  | 151          |          |
|                                                                      | Naval ROTC                         | 21                  | 81           |          |
| <b>Subtotal: Associate VP Student Services</b>                       |                                    | 178                 | 302          |          |
| College of Arts Sciences AS                                          | *Interdisciplinary: A.S.           | 99                  | 891          | 47       |
|                                                                      | African American Studies           | 99                  | 177          |          |
|                                                                      | American Studies Department        | 1,146               | 954          | 290      |

Figure 5.3: Student hours enrolled by academic period, college.

# Chapter 6

# Future Work

The student data mart being discussed in this thesis currently has a star schema that incorporates fact tables for applications and admissions, student enrollment, course enrollment, semester performance and financial aid. In the near future, we also look to incorporate curriculum data, student assessment data, career services and alumni data. Having this kind of data from high school GPA and admission test scores, academic performance at UNM and how well students are able to move onto a job or higher studies helps us to better understand and measure student success.

A finance data mart is also being built to analyze the flow of money through various organizations for various activities. The finance reports and applications for the president's and the provost's office as well as individual departments will be supported by this data mart.

In the near future, the University of New Mexico plans to build a research space data mart which will have information about the research space allotted to each principal investigator bringing in funding to UNM. This data mart includes the investigator data, research proposal, grant, fund, organization, program, account and activity data. It would also contain the space data which includes what space

was allotted to which researcher and how it was used during a certain period of time. This data mart would give UNM scope to do analytics on how efficiently space is being used on campus, improve space allotment and also predict future usage.

The ETL process will be automated further to support nightly updates of the data mart and automatic report generation and publication. There is scope to take leverage of the built-in transformations in the SAS<sup>®</sup> data integration studio to support dimensional modeling, handle many-to-many relationships and slowly changing dimensions. Apart from that it includes top of the line tools which will help build interesting analytic models including forecasting, what-if analysis and predictive analytic models. Reports will be built using  $SAS^{\circledR}$  visual analytics (VA).

Sankey diagrams shown below were developed as a part of another analytics initiative and are currently run on Amazon EC2 cloud with a Postgres database as the back end. The data was loaded into this database using Excel spreadsheets. In future, these Sankey diagrams will be supported by the data marts.

The Sankey diagrams can be viewed at www.provostcloud.unm.edu. The first example shown in Figure 6.1 is the college flow of majors by semester in 2008, Arts and Sciences college, Chemistry department. There are a bunch of filters and statistics provided at the bottom of the page to drill down to the user's needs. The second sankey diagram in Figure 6.2 highlights part of the flow when one of the nodes is hovered upon by the mouse. This uses Data-Driven Documents (D3) Javascript programming. At the bottom of the web page there are some filters and the corresponding statistics displayed. This is shown in Figure 6.3.

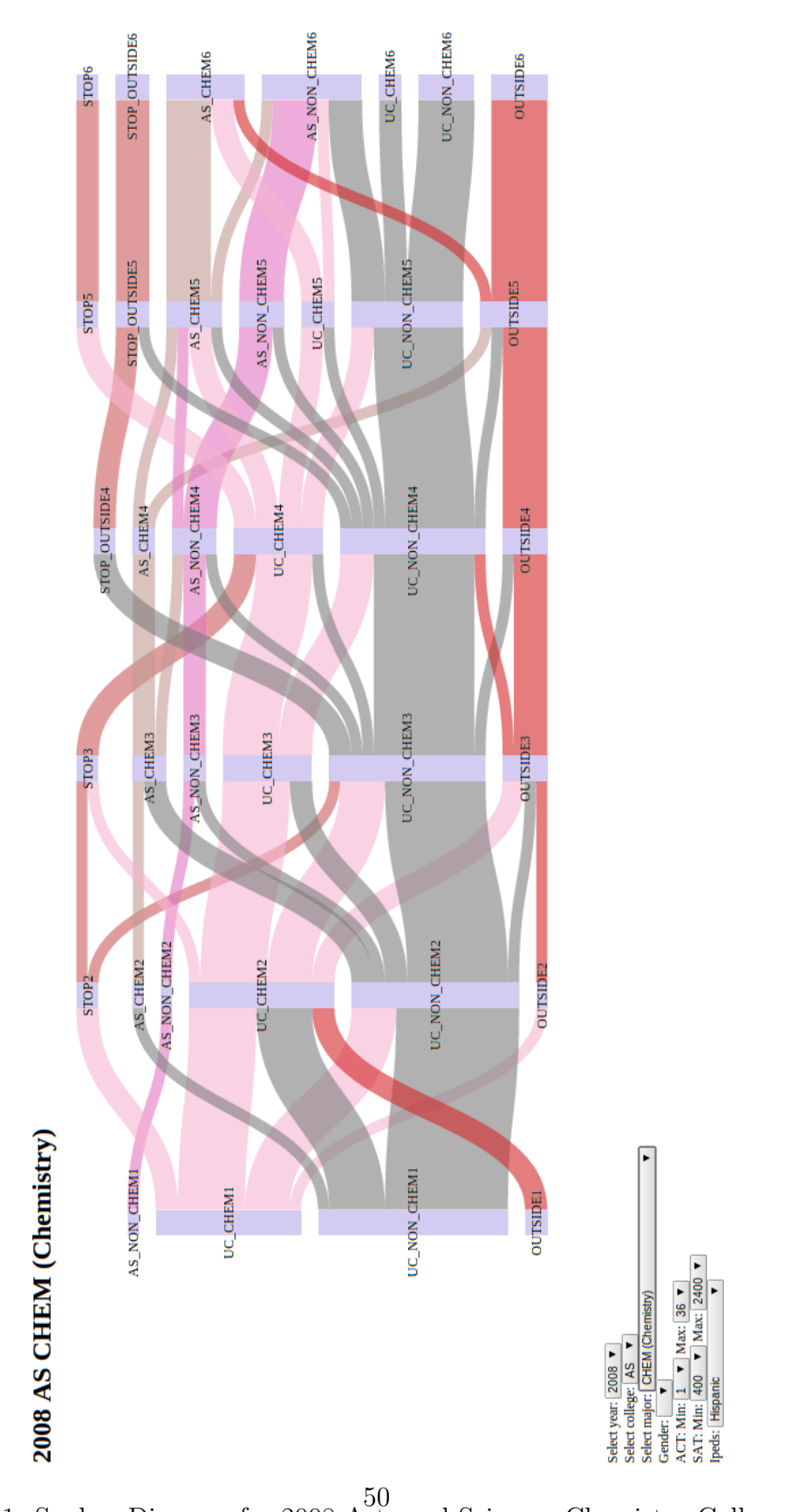

Chapter 6. Future Work

Figure 6.1: Sankey Diagram for 2008 Arts and Sciences Chemistry College Flow.

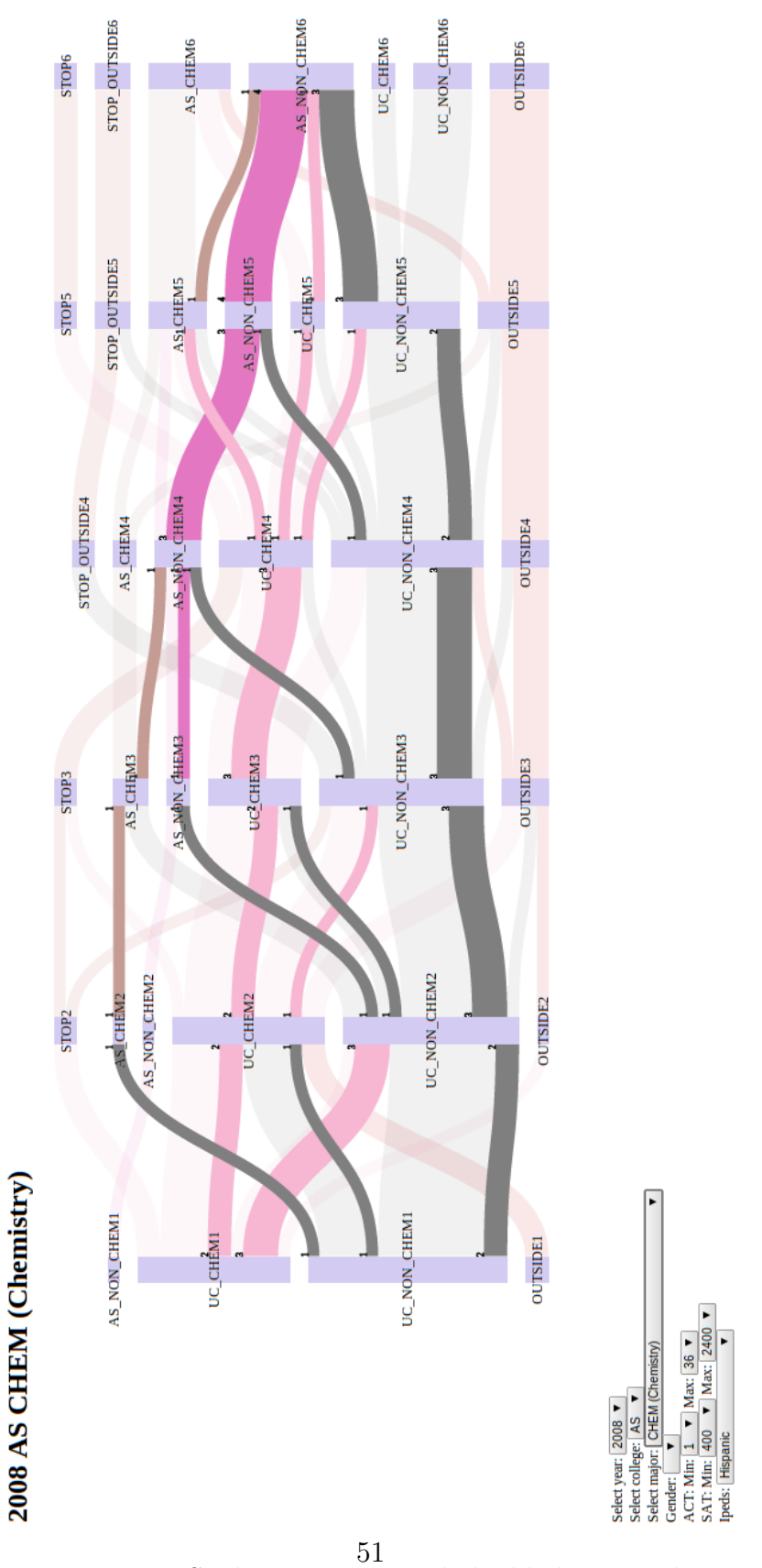

Chapter 6. Future Work

Figure 6.2: Sankey Diagram node highlight example.

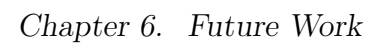

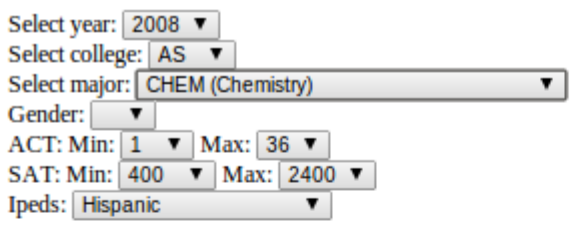

|                     |            | Semester   |            |            |            |            |                |  |  |
|---------------------|------------|------------|------------|------------|------------|------------|----------------|--|--|
| Year grad rate      |            |            |            |            |            |            |                |  |  |
| <b>Type</b>         | semester 1 | semester 2 | semester 3 | semester 4 | semester 5 | semester 6 | total          |  |  |
| <b>STOP</b>         | $0(0.0\%)$ | 2(6.1%)    | $2(6.1\%)$ | $0(0.0\%)$ | 2(6.1%)    | 2(6.1%)    | 2              |  |  |
| <b>STOP_OUTSIDE</b> | $0(0.0\%)$ | $0(0.0\%)$ | 0(0.0%)    | 2(6.1%)    | 3(9.1%)    | $3(9.1\%)$ | 3              |  |  |
| <b>AS_CHEM</b>      | 0          | 1          | 3          | 2          | 5          | 7          | 7              |  |  |
| <b>AS_NON_CHEM</b>  | 1          | 1          | 2          | 4          | 4          | 9          | 9              |  |  |
| <b>UC_CHEM</b>      | 13         | 13         | 8          | 8          | 3          | 2          | $\overline{2}$ |  |  |
| <b>UC_NON_CHEM</b>  | 17         | 15         | 14         | 13         | 10         | 5          | 5              |  |  |
| <b>OUTSIDE</b>      | 2          |            | 4          | 4          | 6          | 5          | 5              |  |  |
| <b>GRAD_OUTSIDE</b> | $0(0.0\%)$ | $0(0.0\%)$ | $0(0.0\%)$ | $0(0.0\%)$ | $0(0.0\%)$ | $0(0.0\%)$ | 0              |  |  |
| <b>GRAD</b>         | $0(0.0\%)$ | $0(0.0\%)$ | $0(0.0\%)$ | $0(0.0\%)$ | $0(0.0\%)$ | $0(0.0\%)$ | $\bf{0}$       |  |  |

Figure 6.3: Sankey diagram statistics display.

# Appendices

(

## 6.1 Student data mart table structure (DDL)

The table structure of the student data mart designed, implemented and in production environment, is given below.

### CREATE TABLE ACADEMIC CALENDAR DIM

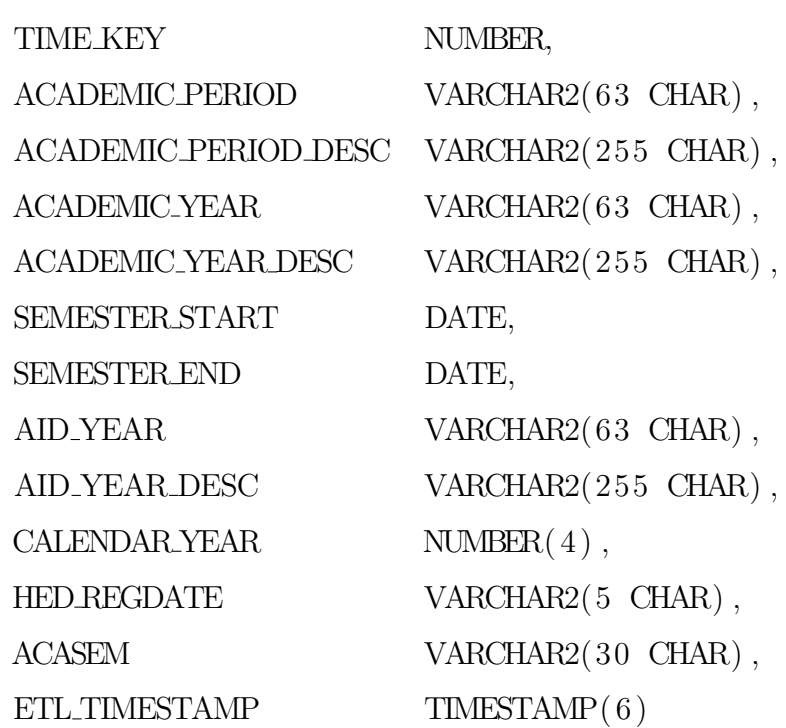

 $)$ ;

#### CREATE TABLE COURSE DIM

 $\left($ 

COURSE KEY NUMBER,  $\begin{array}{ccc}\n\multicolumn{1}{l}\n\multicolumn{1}{l}\n\mult$  $\rm ACADEMIC\,PERIOD\,DESC \rm \hspace{1.5cm} VARCHAR2 (255\, \, CHAR) \; ,$  $\text{SUB}\_\text{ACADEMIC}\_\text{PRIOD} \qquad \qquad \text{VAR}\,(12\ \text{CHAR})\;,$ SUB ACADEMIC PERIOD DESC VARCHAR2(50 CHAR),  $\text{COURSE REFERENCE NUMBER} \qquad \qquad \text{VARCHAR2(5 \text{ CHAR})}\,,$  $\text{VARCHAR2}\left( \text{4 } \text{CHAR} \right),$  $\text{SUBJECT\_CODE \text{DESC}} \qquad \qquad \text{VAR} \text{CHAR2} \text{ (30 } \text{CHAR}) \; ,$  $\text{COURSE NUMBER} \qquad \qquad \text{VARCHAR2(5 \ \text{CHAR})}\;,$  $\text{SECTION NUMBER} \hspace{1.5cm} \text{VARCHAR2(3 \ \text{CHAR})}\;,$  $\text{COURSE\_TITLE\_SHORT} \qquad \qquad \text{VARCHAR2(30 \text{ CHAR})}\;,$  $\text{COURSE} \text{STATUS\_CODE} \qquad \qquad \text{VARCHAR2(63 \ \text{CHAR})}\,,$  $\text{COURSE} \text{STATUS}\text{.} \text{CODE}\text{.} \text{DEC} \text{VARCHAR2}\text{ (255 } \text{CHAR)} \;,$  $\text{CAMPUSCODE} \hspace{1.5cm} \text{VARCHAR2(63 \ \text{CHAR})}\;,$  $\text{CAMPUS\_CODE\text{DESC}} \qquad \qquad \text{VARCHAR2}\text{ (255\ \text{CHAR})}\;,$  $\text{COLLEGE\_CODE} \qquad \qquad \text{VARCHAR2(63 \; CHAR)} \;,$  $\text{COLLEGE-CODE-DESC} \qquad \qquad \text{VARCHAR2(255\ \text{CHAR})}\;,$  $\text{DERRIMENTCODE} \hspace{1.5cm} \text{VARCHAR2(63 \ \ \text{CHAR})}\;,$  $\begin{array}{lll} \text{DEPENDENT\_CODEDESC} & \text{VAR} \text{CHAR2}\text{ (255 } \text{CHAR)} \; , \end{array}$ GENERATED CREDITS NUMBER $(9, 3)$ , MIN CREDIT HRS NUMBER $(7,3)$ ,  $\text{MAX\_CREDIT_HRS} \qquad \qquad \text{NUMBER(7,3)},$ MIN\_BILLING\_HRS NUMBER $(7,3)$ ,  $MAX\_BILLING\_HRS$  NUMBER $(7,3)$ ,

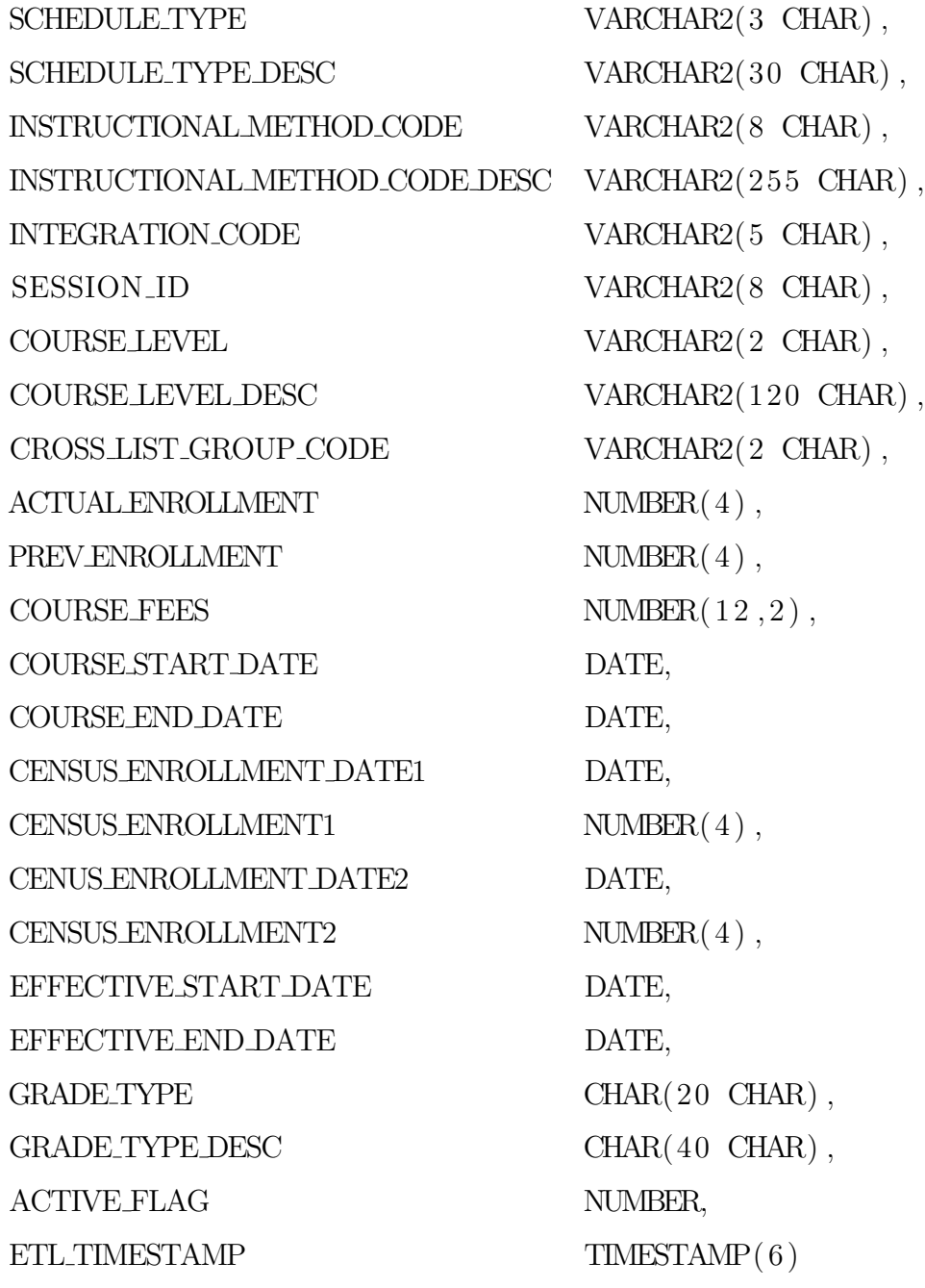

 $)$  ;

### CREATE TABLE COURSE ENROLLMENT FACT

(

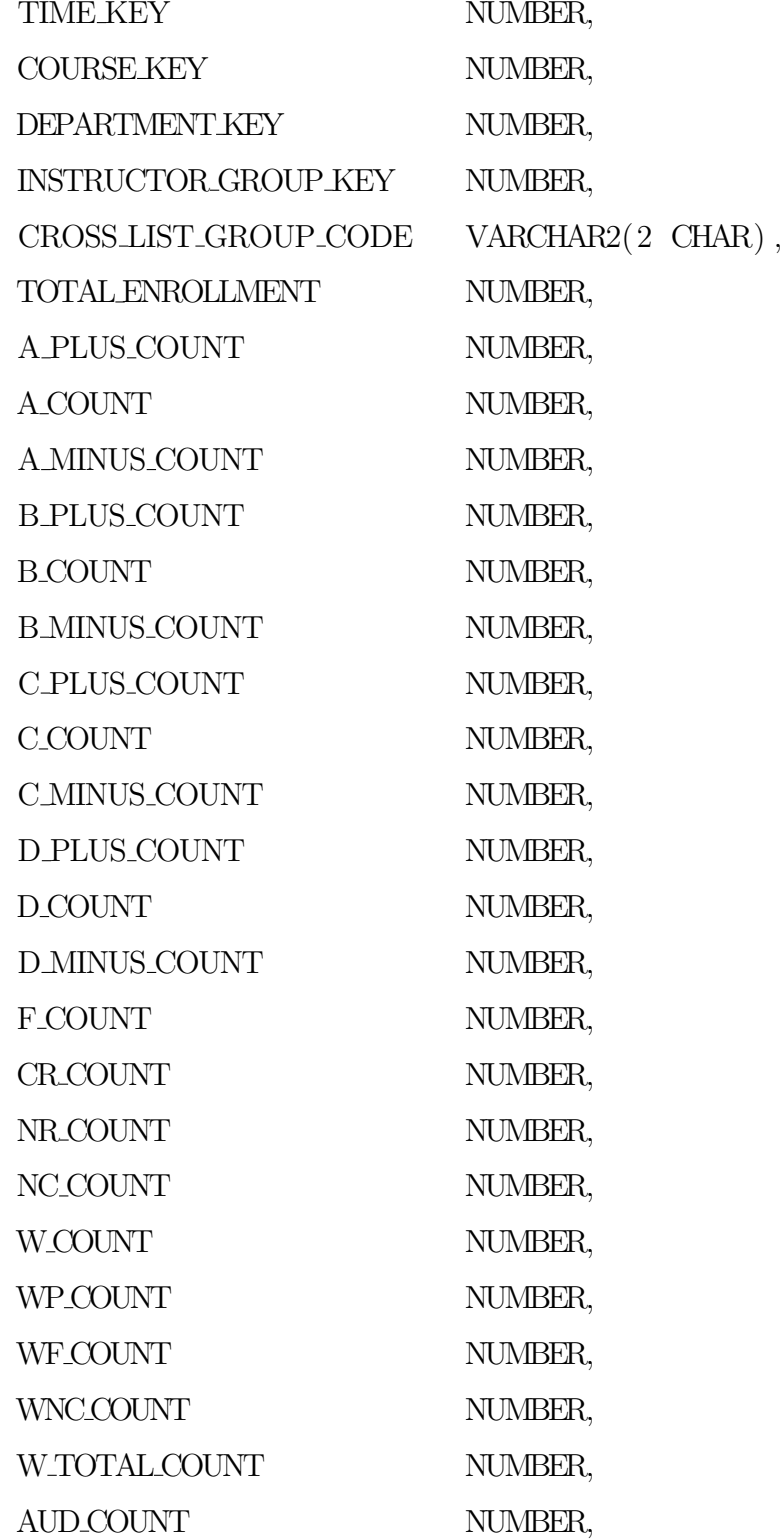

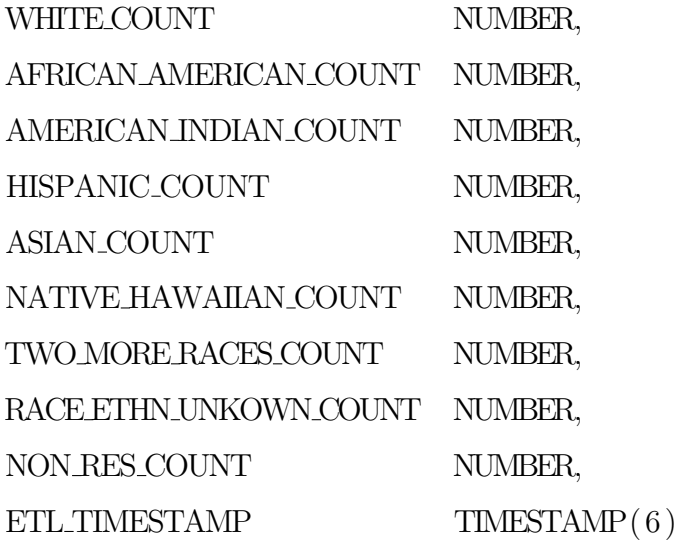

 $\big)$  ;

CREATE TABLE DEGREESAWARDEDFACT

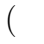

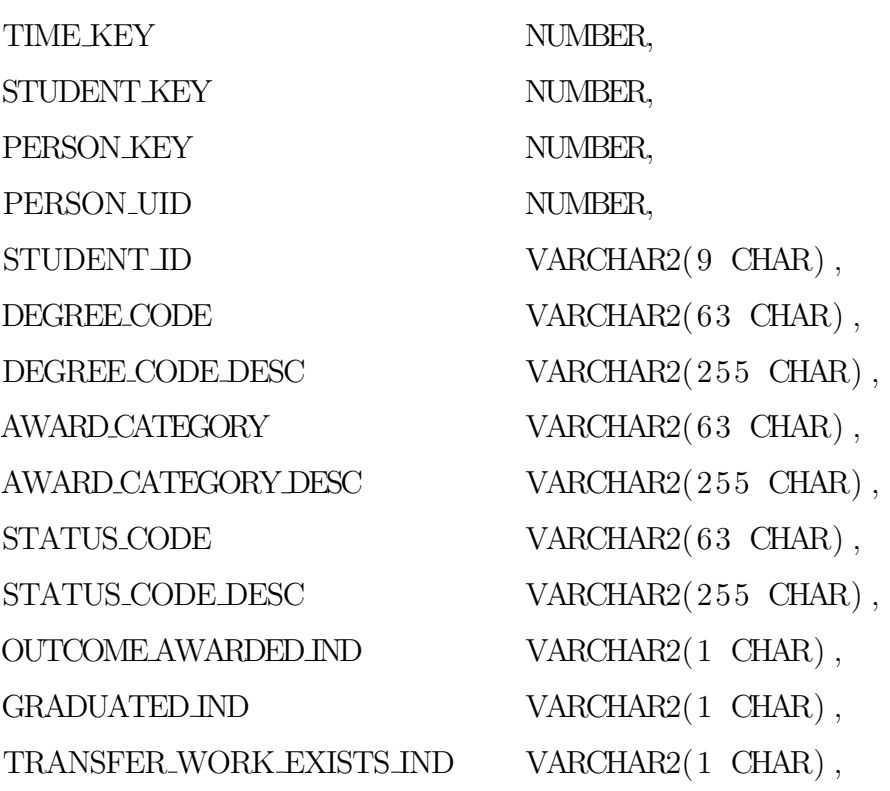

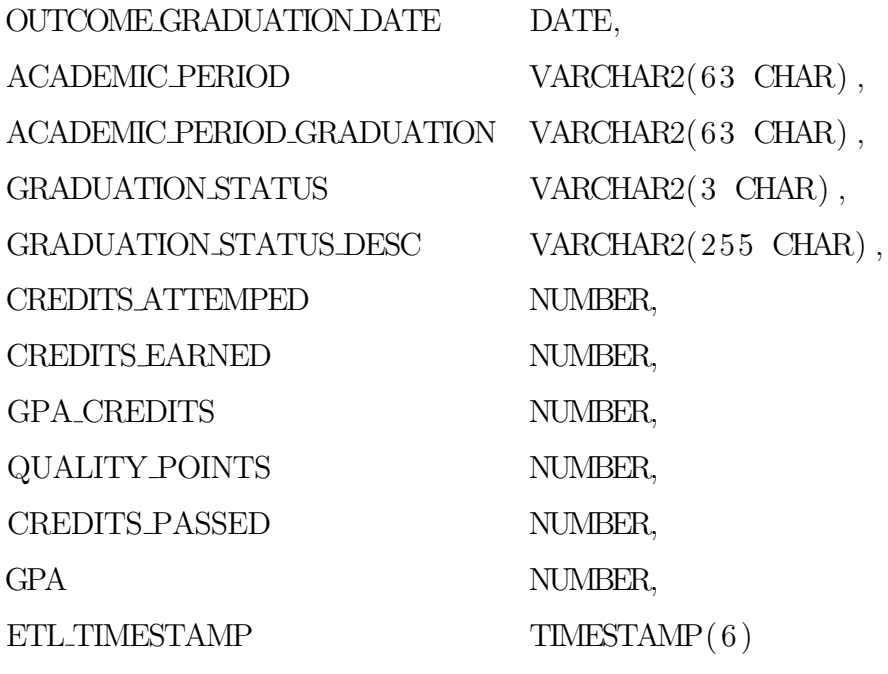

 $)$  ;

CREATE TABLE DEPARTMENT DIM

 $\overline{(\ }$ 

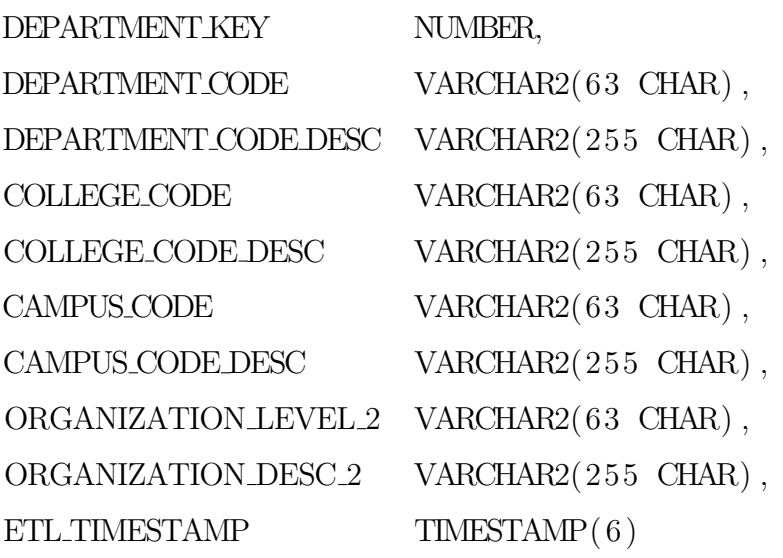

 $)$ ;
CREATE TABLE FINANCIAL AID FACT

(

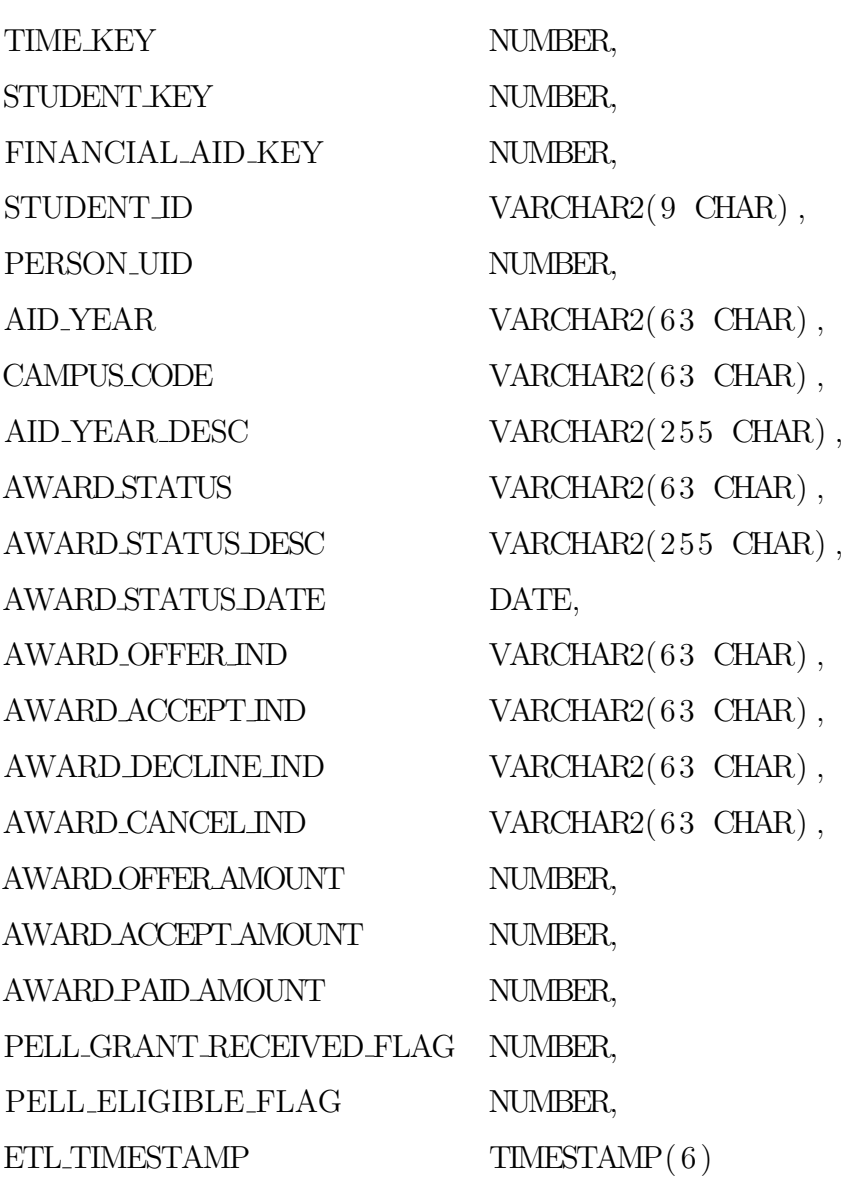

 $)$  ;

CREATE TABLE FINANCIAL AID FUND DIM (

FINANCIAL AID FUND KEY NUMBER,

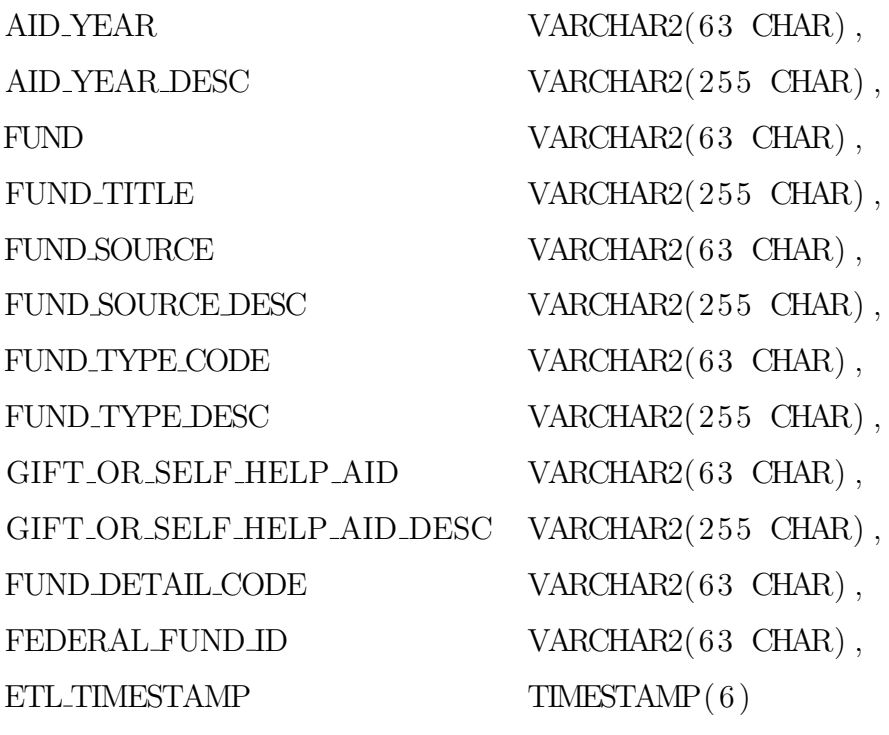

 $)$ ;

# CREATE TABLE INSTRUCTIONAL ASSIGNMENT FACT

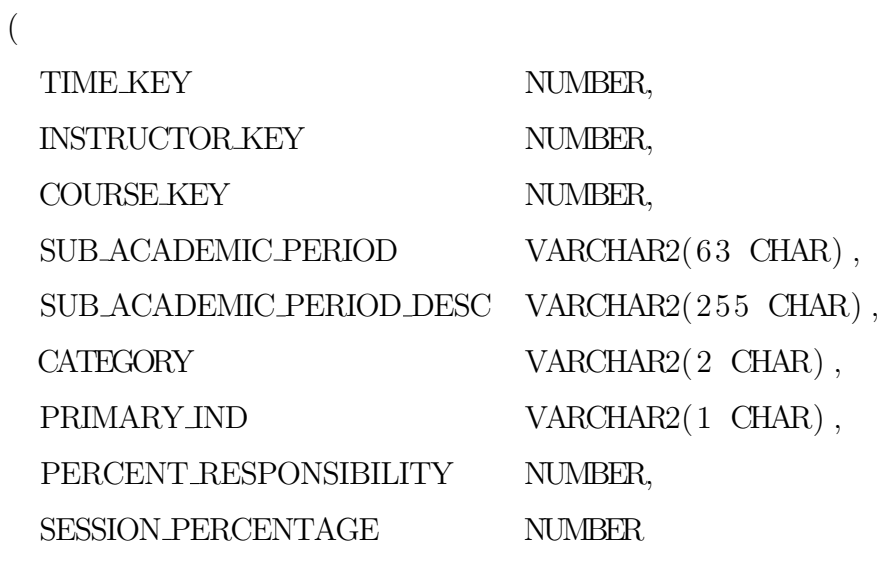

 $)$ ;

#### CREATE TABLE INSTRUCTOR DIM

(

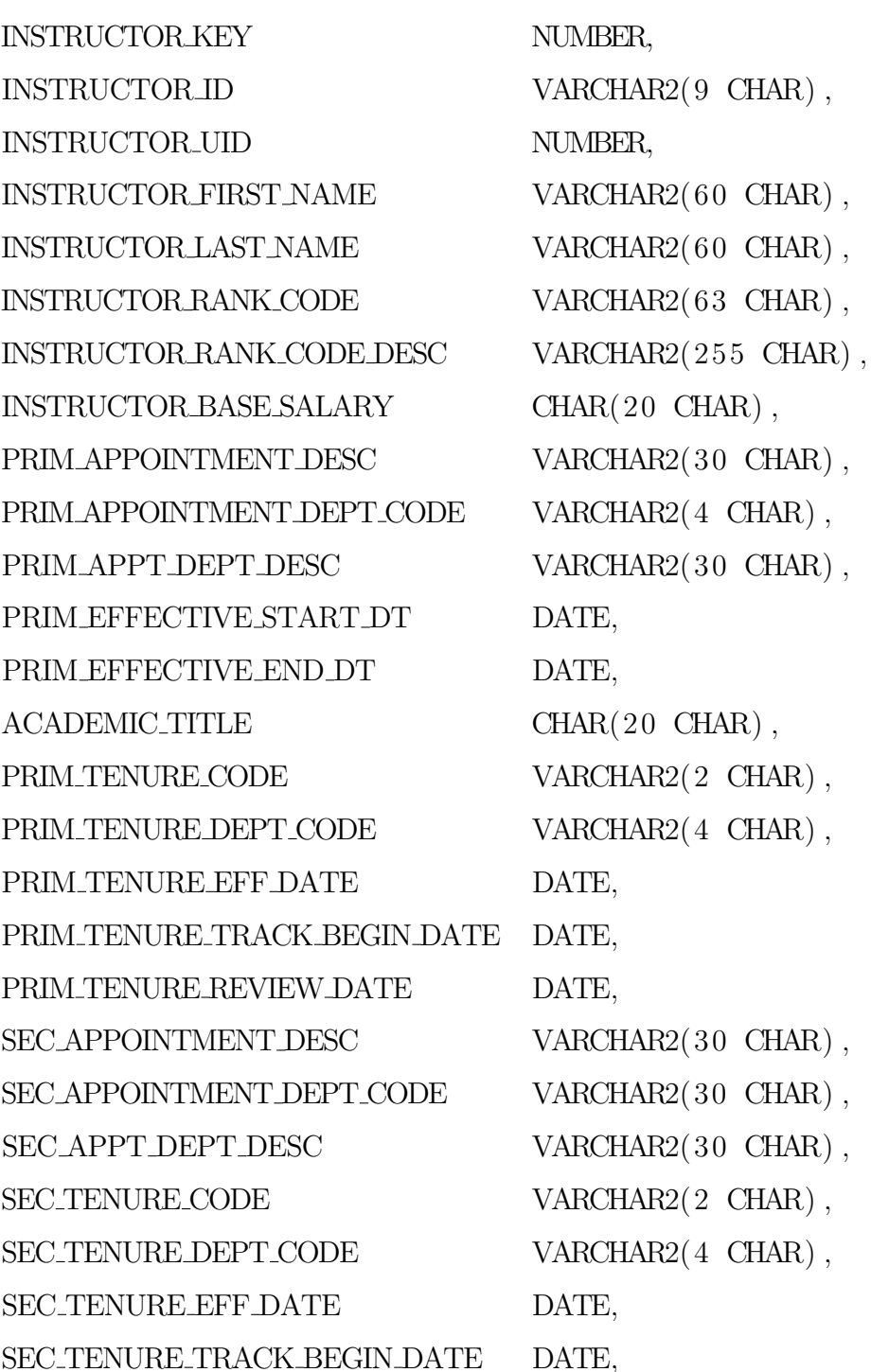

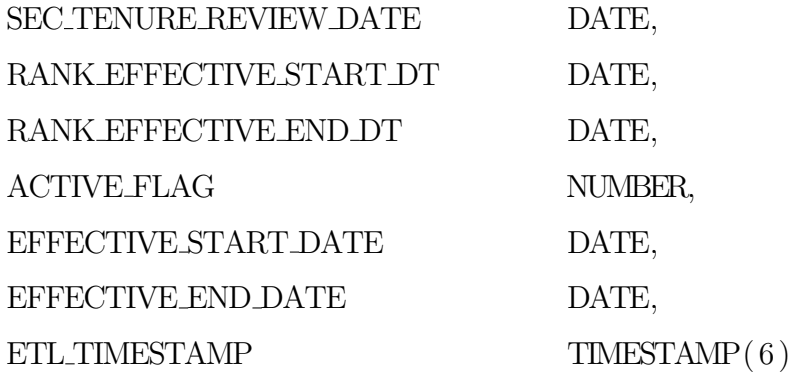

) ;

### CREATE TABLE MAJOR DEPT XWALK

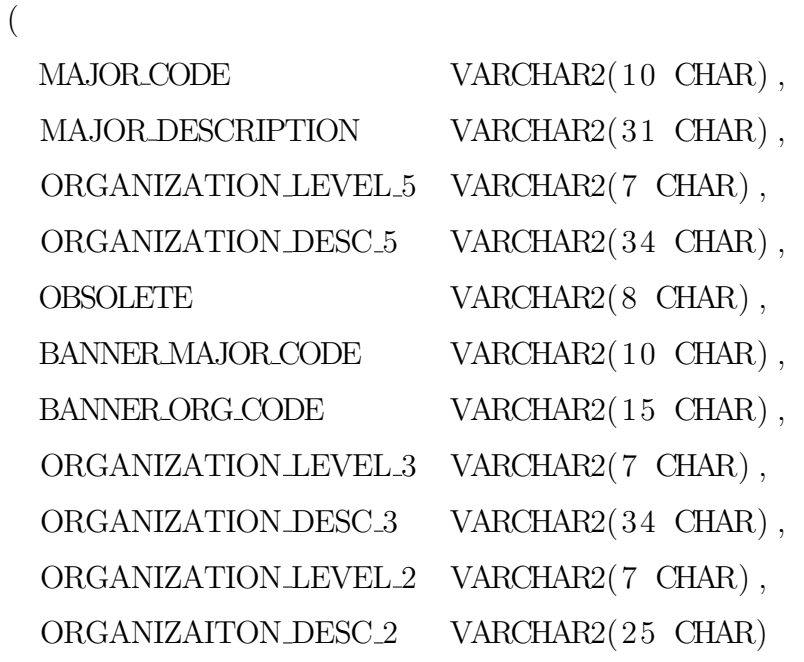

) ;

(

CREATE TABLE PERSON DIM

PERSON KEY NUMBER,

 ${\rm VARCHAR2}(\,9\,\,\,{\rm CHAR})\ ,$ 

PERSON\_UID NUMBER,  $\text{VARCHAR2(63 \; CHAR)}\;,$  $\text{UARCHAR2(63 \ \text{CHAR})}\,,$  $\text{MIDDLEINITIAL} \qquad \qquad \text{VARCHAR2(15 \text{ CHAR})}\,,$  $\text{MIDDLE NAME} \qquad \qquad \text{VARCHAR2(63 \; CHAR)} \ ,$  $\text{VARCHAR2}\left( \text{20 } \text{CHAR} \right),$  $\text{VARCHAR2}\left(\text{255 } \text{CHAR}\right),$  $\text{VARCHAR2}\left(\text{255 } \text{CHAR}\right),$  $\text{VARCHAR2}\left( \, 30 \, \text{ CHAR} \right) \, ,$ GENDER VARCHAR2 $(63 \text{ CHAR})$ ,  $\begin{array}{ccc}\n\text{GENDER-DESC} & \text{VAR} & \text{VAR} & \text{VAR} \\
\text{VARCHAR2(63) } \text{CHAR} & \text{S.} & \text{CHAR}\n\end{array}\n,$ BIRTH DATE DATE, CURRENT AGE NUMBER,  $\rm DECEASED\,STATUS \rm \hspace{1.5cm} VARCHAR2 (\rm 1 \quad CHAR) \; ,$ DECEASED DATE DATE. CONFIDENTIALITY IND VARCHAR2(1 CHAR), PRIMARY ETHNICITY VARCHAR2(63 CHAR),  $\begin{array}{ccc}\n\text{PRIMARY}\text{ETHNICITY}\text{DESC} & & \text{VARCHAR2(255\text{ CHAR})}\n\end{array},$ PRIM ETHNICITY CATEGORY VARCHAR2(63 CHAR), PRIM ETHNICITY CATEGORY DESC VARCHAR2(255 CHAR), HISPANIC LATINO ETHNICITY IND VARCHAR2(1 CHAR) , IPEDS VALUES NUMBER,  $\rm IPEDS\_VALUES\_DESC \hspace{1.5cm} VARCHAR2 (63 \ \rm CHAR) \; ,$ HISPANIC NUMBER, AMERICAN INDIAN NUMBER, ASIAN NUMBER, AFRICAN AMERICAN NUMBER, NATIVE HAWAIIAN NUMBER,

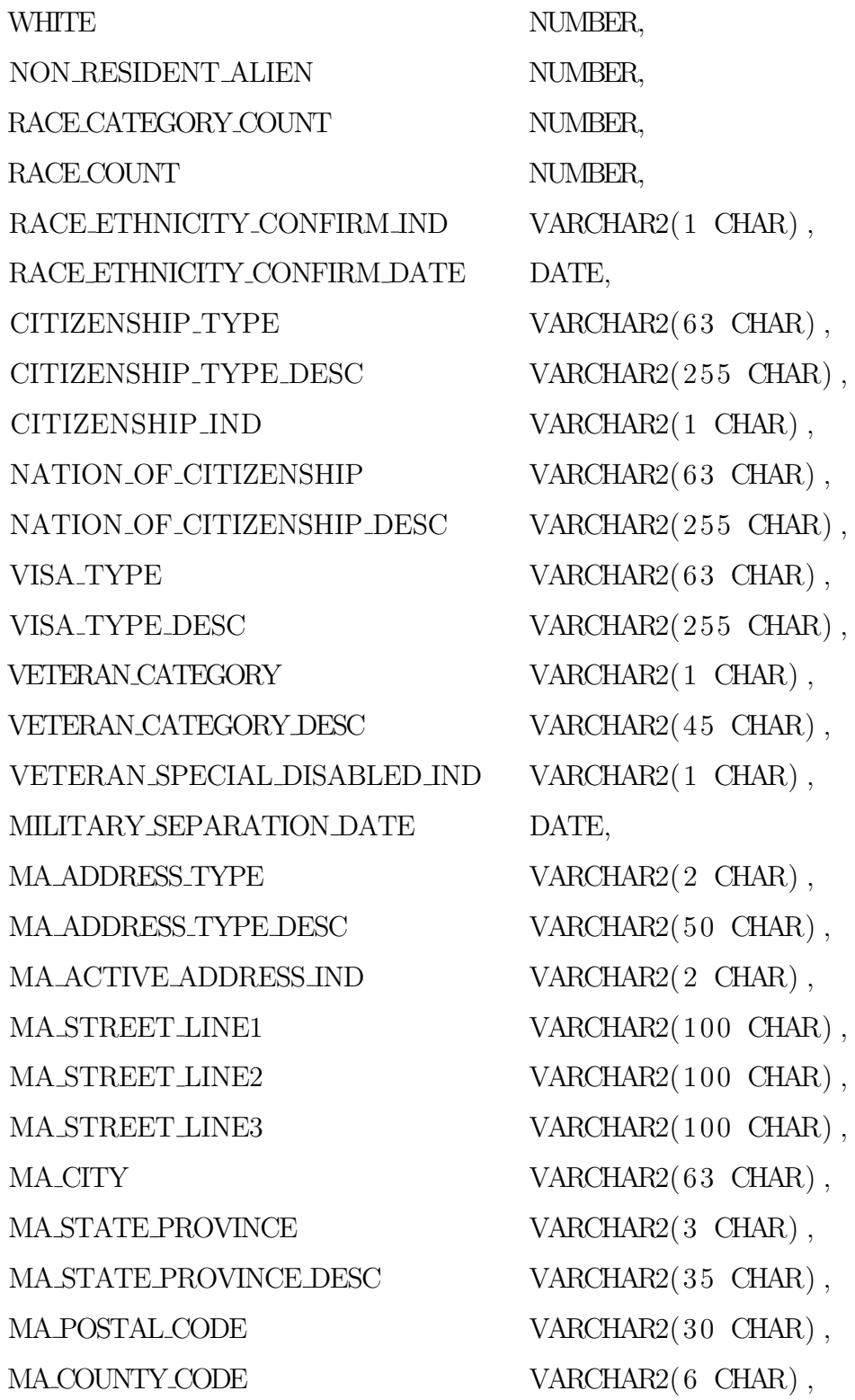

 $\text{MACUNTY}\text{CODE} \text{DESC} \qquad \qquad \text{VAR} \text{CHAR2}(20 \text{ CHAR}) \; ,$  $\text{MA}\text{NATION}\text{.CODE} \qquad \qquad \text{VARCHAR2(5\ \text{CHAR})}\;,$  $\text{MA}\text{-}\text{NATION}\text{-}\text{CODE}\text{-}\text{DESC}\qquad \qquad \text{VARCHAR2(50\text{-}\text{CHAR})}\;,$ ADDRESS\_COUNT NUMBER, PHONE NUMBER COMBINED VARCHAR2(35 CHAR), PHONE TYPE  $VAR2(5 \text{ CHAR})$ ,  $\text{VARCHAR2}(\text{50 } \text{CHAR})\text{,}$ PHONE COUNT NUMBER,  $\text{EMAILADDRESS} \qquad \qquad \text{VARCHAR2}\left(\, 255 \text{ CHAR}\,\right),$  $\text{VARCHAR2}(35 \text{ CHAR})\text{,}$  $\text{EMAIL}\_ \text{TYPE}\_ \text{DESC}\qquad \qquad \text{VAR} \\ \text{VAR} \\ \text{Q155}\_ \text{CHAR}\ \text{),}$  $\text{VARCHAR2}\,(255\ \text{CHAR})\;,$ EMAIL PREFERRED ADDRESS VARCHAR2(255 CHAR),  $\begin{array}{lcl} \text{PE} \text{ADDRESS}\text{.\textcolor{blue}{T}YPE} & \text{VAR} \text{.\textcolor{blue}{T}Q} (63 \text{ \textcolor{blue}{CHAR}}) \text{,} \end{array}$  $\begin{array}{ccc}\n\text{PE}.\text{ADDRESS}\_ \text{TYP} \text{E}.\text{DESC} & \text{VAR} \text{Q(255} \text{ CHAR})\,,\n\end{array}$ PE ACTIVE ADDRESS IND VARCHAR2(2 CHAR),  $\begin{array}{ccc}\n\text{PE\_STREET\_LINE1} & \text{VAR} & \text{VAR} \\ \text{VARCHAR2} & \text{255 } \text{CHAR} \text{)}\n\end{array},$  $\begin{array}{ccc}\n\text{PE\_STREET\_LINE2} & \text{VAR} & \text{VAR} \\ \text{VAR} & \text{P} & \text{VAR} \end{array},$  $\text{PER}}(255 \text{ CHAR}) \,,$  $PE\_CITY$  VARCHAR2(63 CHAR), PE STATE PROVINCE VARCHAR2(63 CHAR), PE STATE PROVINCE DESC VARCHAR2(255 CHAR),  $\begin{array}{ccc}\n\text{PE-POSTAL-CODE} & & \text{VARCHAR2(63 CHAR)}\n\end{array},$  $\begin{array}{ccc}\n\text{PE-COUNTY-CODE} & & \text{VARCHAR2(63 CHAR)}\n\end{array},$ PE COUNTY CODE DESC VARCHAR2 $(255 \text{ CHAR})$ , PE NATION CODE VARCHAR2(63 CHAR),  $\begin{array}{ccc}\n\text{PE\_NATION\_CODE\_DESC} & \text{VAR} & \text{VAR} \\ \text{VARCHAR2} & \text{255 } \text{CHAR} \text{)}\n\end{array},$ EFFECTIVE START DATE DATE,

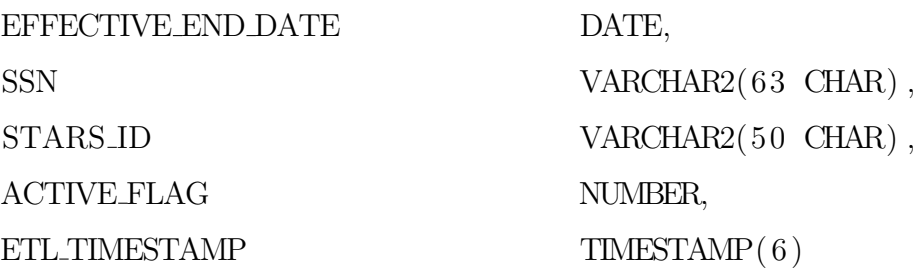

 $)$ ;

## CREATE TABLE PROGRAM.DIM

(

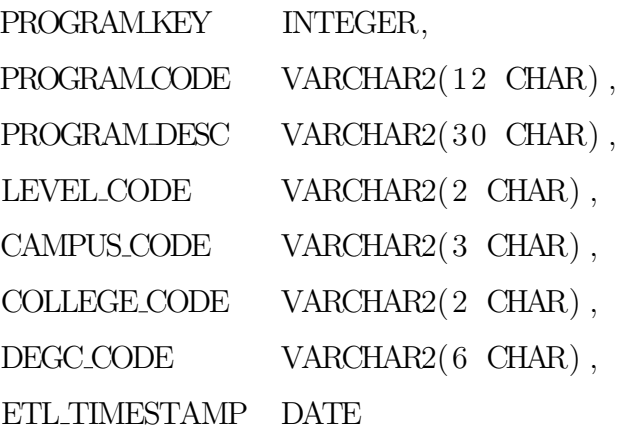

 $)$ ;

CREATE TABLE PROGRAM ENROLLMENT FACT

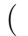

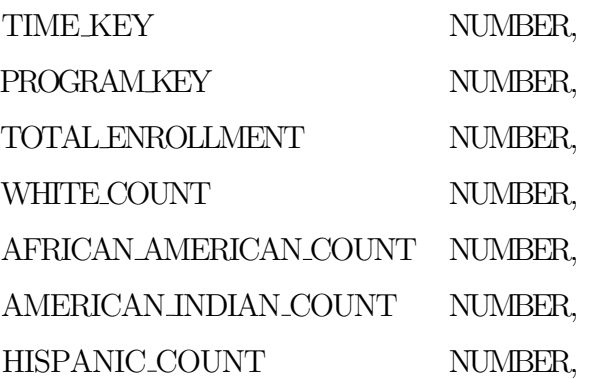

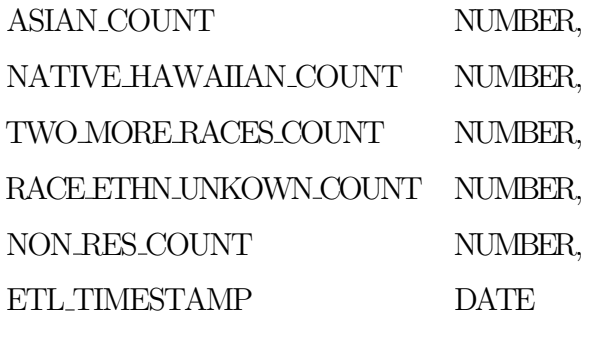

 $)$ ;

 $\left($ 

CREATE TABLE STUDENT DIM

STUDENT KEY NUMBER,  $\text{STUDENT} \text{1D} \qquad \text{VAR} \text{CHAR2} \text{ (15 } \text{CHAR}) \; ,$ PERSON\_UID NUMBER,  $\begin{array}{ccc}\n\multicolumn{1}{l}\n\multicolumn{1}{l}\n\mult$  $\begin{minipage}{.4\linewidth} ACADEMIC PERIOD DESC & \hspace{0.3cm} VARCHAR2(30 \hspace{0.1cm}CHAR) \; , \end{minipage}$  $\text{PROGRAMCODE} \tag{HAR2 (12) CHAR} \label{eq:QB}$ PROGRAM CODE DESC VARCHAR2(30 CHAR) , PRIMARY PROGRAM IND VARCHAR2(1 CHAR),  $\begin{array}{ccc}\n\text{YEAR} & \text{ADMITTED} \\
\text{YARCHAR2(4 \text{ CHAR})}\n\end{array},$  $\begin{array}{ccc}\n\text{YEAR}\text{ADMITTED}\text{DESC} & & \text{VARCHAR2(20\ \text{CHAR})}\,,\n\end{array}$ AGE ADMITTED NUMBER,  $\text{CATALOG}\text{ACADEMIC}\text{PERIOD}\qquad\qquad \text{VARCHAR2(6\ \text{CHAR})}\;,$ CATALOG ACADEMIC PERIOD DESC VARCHAR2(30 CHAR) ,  $\begin{array}{ccc} \text{AWARD}\text{CATEGORY} & \text{VAR} & \text{VARCHAR2(2 } \text{CHAR}) \; , \end{array}$  $\begin{array}{lll} \text{AWARD}\text{CATEGORY}\text{DESC} & & \text{VAR}\text{CHAR2}\text{ (30 } \text{CHAR}) \; , \end{array}$  $\begin{array}{lll} {\rm NEW\,STUDENT\,IND} & & {\rm VARCHAR2(1\ \, \, CHAR)} \ , \end{array}$  $\rm ADMISSIONS\,POPULATION \rm \hspace{1cm} VARCHAR2 (2\,\,\,CHAR) \;,$ ADMISSIONS POPULATION DESC VARCHAR2(30 CHAR) ,

 $\text{DEGREE-CODE} \hspace{1.5cm} \text{VARCHAR2(6\ \text{CHAR})}\;,$  $\text{DEGREE-CODE DESC} \qquad \qquad \text{VARCHAR2(30 CHAR)} \ ,$  $\text{FIRST}\_\text{MADR}\_\text{CODE} \qquad \qquad \text{VARCHAR2(4\ \text{CHAR})}\;,$  $\text{FIRST}\_\text{MADR}\_\text{CODE}\_\text{DEC} \tag{HAR2(30~CHAR)}\,,$ FIRST\_MAJOR\_CIP\_CODE VARCHAR2(6 CHAR), FIRST\_MAJOR\_CIP\_DESC VARCHAR2(30 CHAR), FIRST\_MAJOR\_CONC1 VARCHAR2(4 CHAR), FIRST\_MAJOR\_CONC1\_DESC VARCHAR2(30 CHAR), FIRST\_MAJOR\_CONC2 VARCHAR2(4 CHAR), FIRST\_MAJOR\_CONC2\_DESC VARCHAR2(30 CHAR), FIRST\_MAJOR\_CONC3 VARCHAR2(4 CHAR), FIRST\_MAJOR\_CONC3\_DESC VARCHAR2(30 CHAR), FIRST MAJOR DEPT CODE VARCHAR2(4 CHAR), FIRST MAJOR DEPT CODE DESC VARCHAR2(30 CHAR), FIRST MAJOR COLLEGE CODE VARCHAR2(2 CHAR), FIRST MAJOR COLLEGE CODE DESC VARCHAR2(30 CHAR) , FIRST MAJOR CAMPUS CODE VARCHAR2(3 CHAR), FIRST MAJOR CAMPUS CODE DESC VARCHAR2(30 CHAR),  $\begin{array}{lcl} \textrm{SECOND} & \textrm{VARCHAR2(4 CHAR)} \; , \end{array}$  $\text{SECONDMAJOR}\text{DESC}\qquad\qquad\text{VARCHAR2(30\ \text{CHAR})}\;,$  $\begin{array}{lll} \text{SECOND}\ \text{MAJOR-CIP\_CODE} & & \text{VARCHAR2(6 CHAR)}\ , \end{array}$  $\rm SECOND~MAJOR\_CIP~DESC \rm \hspace{1.5cm} VARCHAR2 (30~CHAR) \; ,$  $\rm SECONDMAJOR_{\rm{}}CONC1 \hspace{40pt} VARCHAR2(4\,\,\,CHAR) \,\,,$ SECOND MAJOR CONC1 DESC VARCHAR2(30 CHAR), SECOND MAJOR CONC2 VARCHAR2(4 CHAR), SECOND MAJOR CONC2 DESC VARCHAR2(30 CHAR),  $\rm SECONDMAJOR_{\rm{2}}CONCS \rm{VARCHAR2(4\,\,CHAR)} \;,$ SECOND MAJOR CONC3 DESC VARCHAR2(30 CHAR), SECOND MAJOR DEPT CODE VARCHAR2(4 CHAR), SECOND MAJOR DEPT CODE DESC VARCHAR2(30 CHAR), FIRST\_MINOR\_CODE VARCHAR2(4 CHAR),  $\text{FIRST\_MINOR\_CODE\_DESC} \qquad \qquad \text{VARCHAR2}\left( \, 3 \, 0 \, \text{CHAR} \right) \, ,$  $\begin{minipage}{.4\linewidth} SECOND-MINORCODE \end{minipage} \begin{minipage}{.4\linewidth} \begin{minipage}{.4\linewidth} \textbf{VARCHAR2}\end{minipage} \begin{minipage}{.4\linewidth} \begin{minipage}{.4\linewidth} \textbf{VARCHAR2}\end{minipage} \begin{minipage}{.4\linewidth} \begin{minipage}{.4\linewidth} \begin{minipage}{.4\linewidth} \textbf{VARCHAR2}\end{minipage} \begin{minipage}{.4\linewidth} \begin{minipage}{.4\linewidth} \begin{minipage}{.4\linewidth} \textbf{VARCHAR2}\end{minipage} \end{minipage} \begin{minipage}{.$ SECOND\_MINOR\_CODE\_DESC VARCHAR2(30 CHAR),  $\text{STUDENT} \text{STATUS}\text{-}\text{CODE} \qquad \qquad \text{VARCHAR2(2 \text{ CHAR})}\;,$ STUDENT STATUS CODE DESC VARCHAR2(10 CHAR), CURRENT TIME STATUS CODE VARCHAR2(2 CHAR) , CURRENT TIME STATUS CODE DESC VARCHAR2(30 CHAR) ,  $STUDEN T. CLASS BOAP. CODE \hspace{1.5cm} VARCHAR2(2\ \ \text{CHAR}) \; ,$ STUDENT CLASS BOAP CODE DESC VARCHAR2(30 CHAR) ,  $STUDENT\_CLASSIFICATION$   $VARCHAR2(2 \text{ CHAR})$  , STUDENT\_CLASSIFICATION\_DESC VARCHAR2(30 CHAR),  $\begin{array}{lll} \text {STUDENT LEVEL.} \text {CODE} & \text {VAR2}\, (2 \text { CHAR}) \; , \end{array}$  $STUDENTLEVEL\_CODEDESC$   $VARCHAR2(30 \text{ CHAR})$  ${\rm RESIDENCY\_CODE} \hspace{2cm} {\rm VARCHAR2(2\ \ CHAR)} \; ,$  ${\rm RESIDENCY\,DESC} \qquad \qquad {\rm VARCHAR2} (\,3 \,0 \ \ \, {\rm CHAR}) \ ,$  ${\rm RESIDENCY\_IND} \hspace{2cm} {\rm VARCHAR2(1\ \ CHAR)} \; ,$ FINANCIAL AID ELIGIBLE FLAG NUMBER, FINANCIAL AID RECEIVED FLAG NUMBER, FINAID\_APPLICANT\_IND VARCHAR2(1 CHAR),  $\begin{array}{lll} \text {STUDENT RATE-CODE} & \text {VAR} & \text {VAR} \end{array},$  $STUDENTRATE\_CODEDESC$   $VARCHAR2(21\_CHAR) ,$ STUDENT ATTRIBUTE CODE VARCHAR2(63 CHAR), STUDENT ATTRIBUTE CODE DESC VARCHAR2(255 CHAR),  $\text{VARCHAR2}(\text{1 } \text{CHAR})\text{,}$  $\text{REGISTERED} \text{IND} \qquad \qquad \text{VARCHAR2(1 \text{ CHAR})}\;,$ 

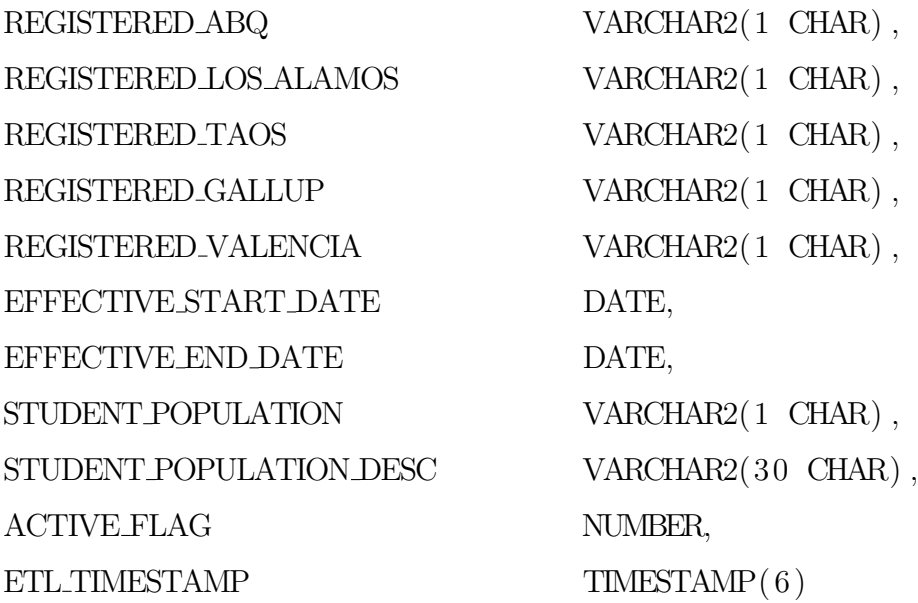

 $)$  ;

# CREATE TABLE STUDENT ENROLLMENT FACT

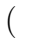

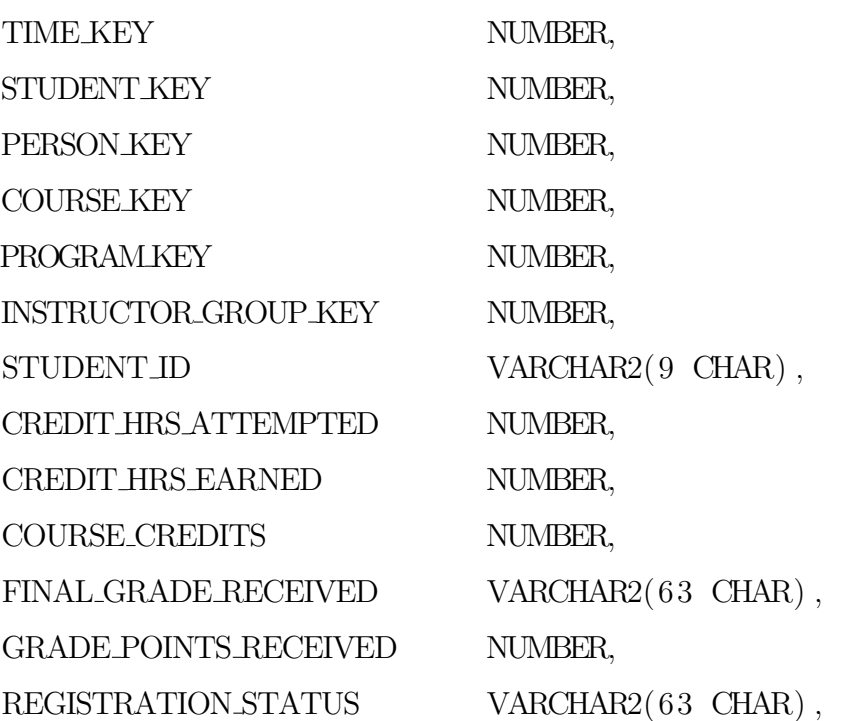

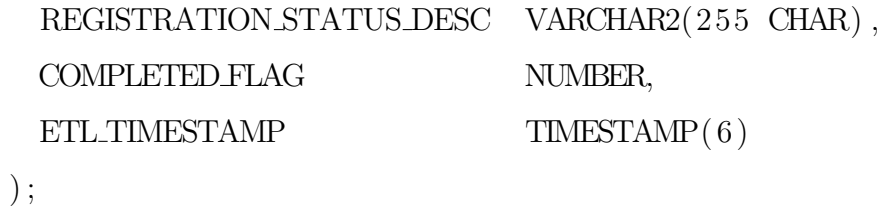

CREATE TABLE STUDENT LEVEL SUMMARY FACT

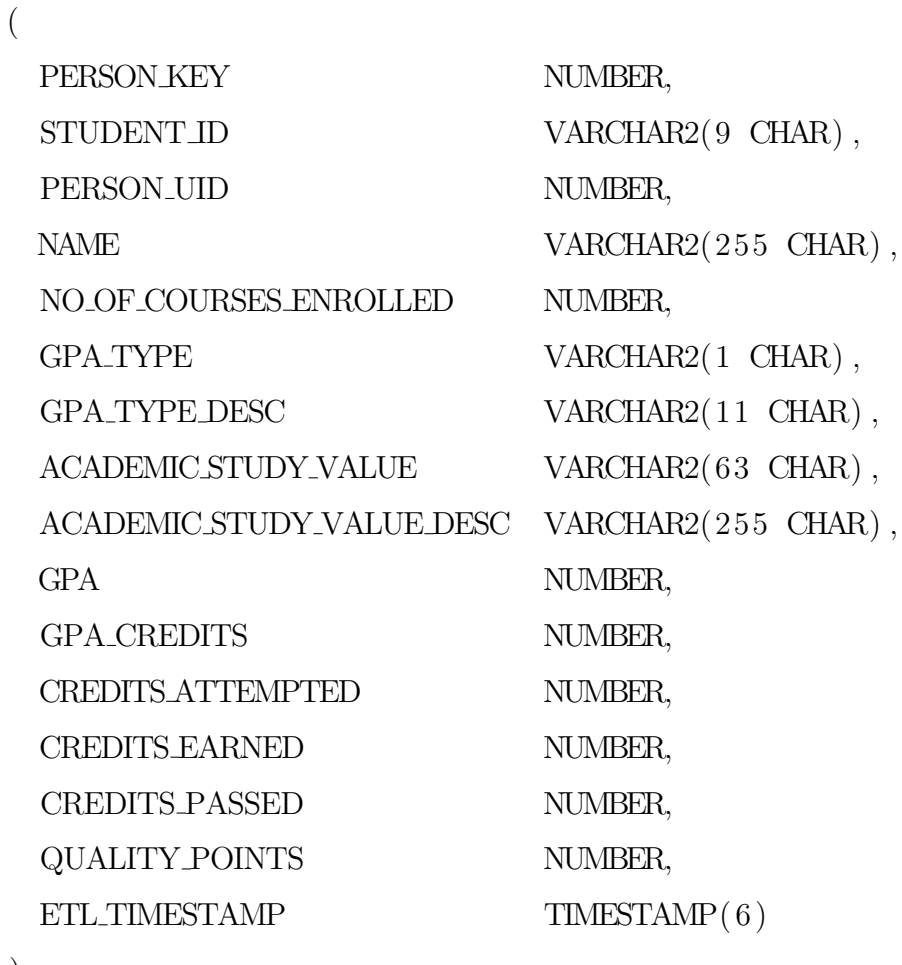

 $)$ ;

(

CREATE TABLE STUDENT TERM SUMMARY FACT

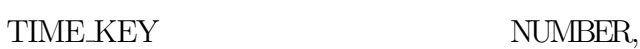

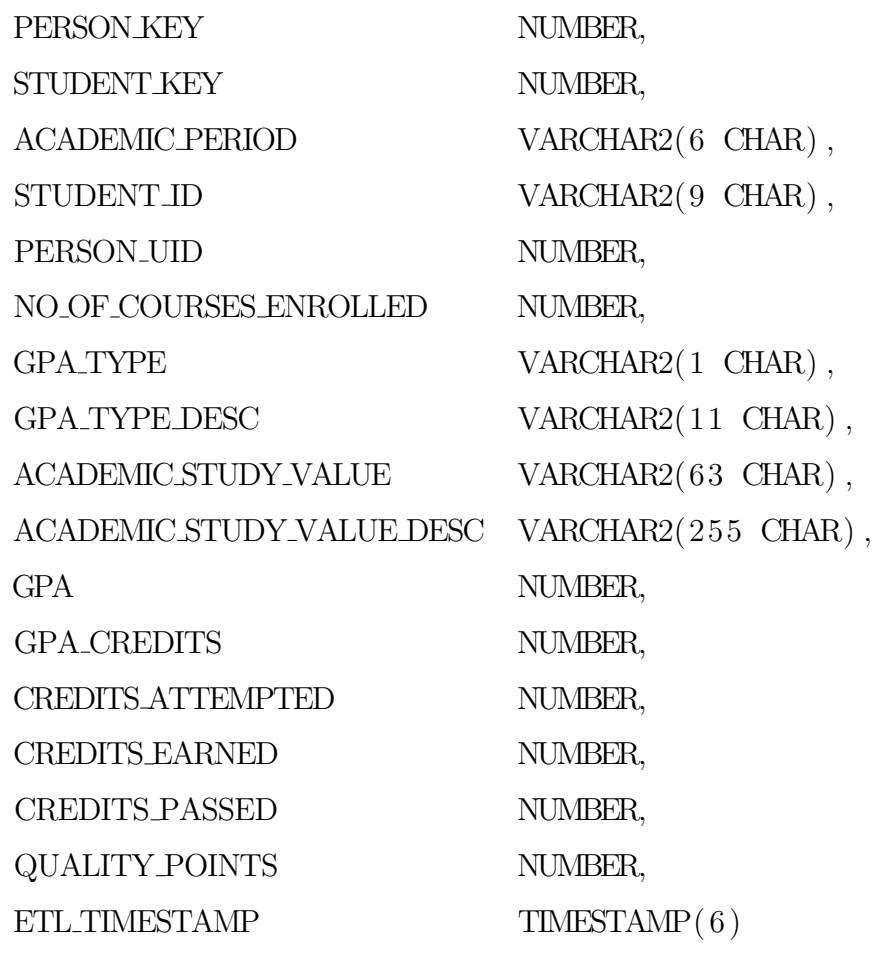

 $)$ ;

# References

- [1] R. Kimball and M. Ross. The Data Warehouse Toolkit. The definitive guide to dimensional modeling.
- [2] W. H. Inmon. Building the Data Warehouse. Getting Started.
- [3] R. Kimball and J. Caserta. The Data Warehouse ETL Toolkit. Practical Techniques for Extracting, Cleaning, Conforming, and Delivering data.
- [4] R. Kimball and M. Ross. The Kimball Group Reader. Relentlessly Practical Tools for Data Warehousing and Business Intelligence.
- [5] T. Teorey, S. Lightstone and T.Nadeau. Database Modeling and Design. Logical Design.
- [6] C. Adamson. Star Schema. The complete reference.
- [7] SAS Institute Inc.. SAS<sup>®</sup> Data Integration Studio 4.7 User Guide 2013.